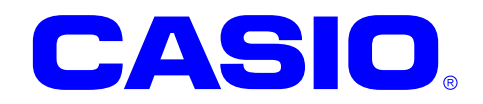

# カメラライブラリ マニュアル

このマニュアルは、カメラライブラリの仕様 について記載します。

#### ご注意

- ●このソフトウェアおよびマニュアルの、一部または全部を無断で使用、複製することはできません。
- ●このソフトウェアおよびマニュアルは、本製品の使用許諾契約書のもとでのみ使用することができます。
- ●このソフトウェアおよびマニュアルを運用した結果の影響については、一切の責任を負いかねますのでご了 承ください。
- このソフトウェアの仕様、およびマニュアルに記載されている事柄は、将来予告なしに変更することがありま す。
- ●このマニュアルの著作権はカシオ計算機株式会社に帰属します。
- 本書中に含まれている画面表示は、実際の画面とは若干異なる場合があります。予めご了承ください。

© 2018 カシオ計算機株式会社

Microsoft, MS, ActiveSync, Active Desktop, Outlook, Windows, Windows NT, および Windows ロゴは、米国 Microsoft Corporation の米国およびその他の国における登録商標または商標です。Microsoft 社の製品は、OEM 各社に、Microsoft Corporation の 100%出資子会社である Microsoft Licensing, Inc.によりライセンス供与されています。

# 変更履歴

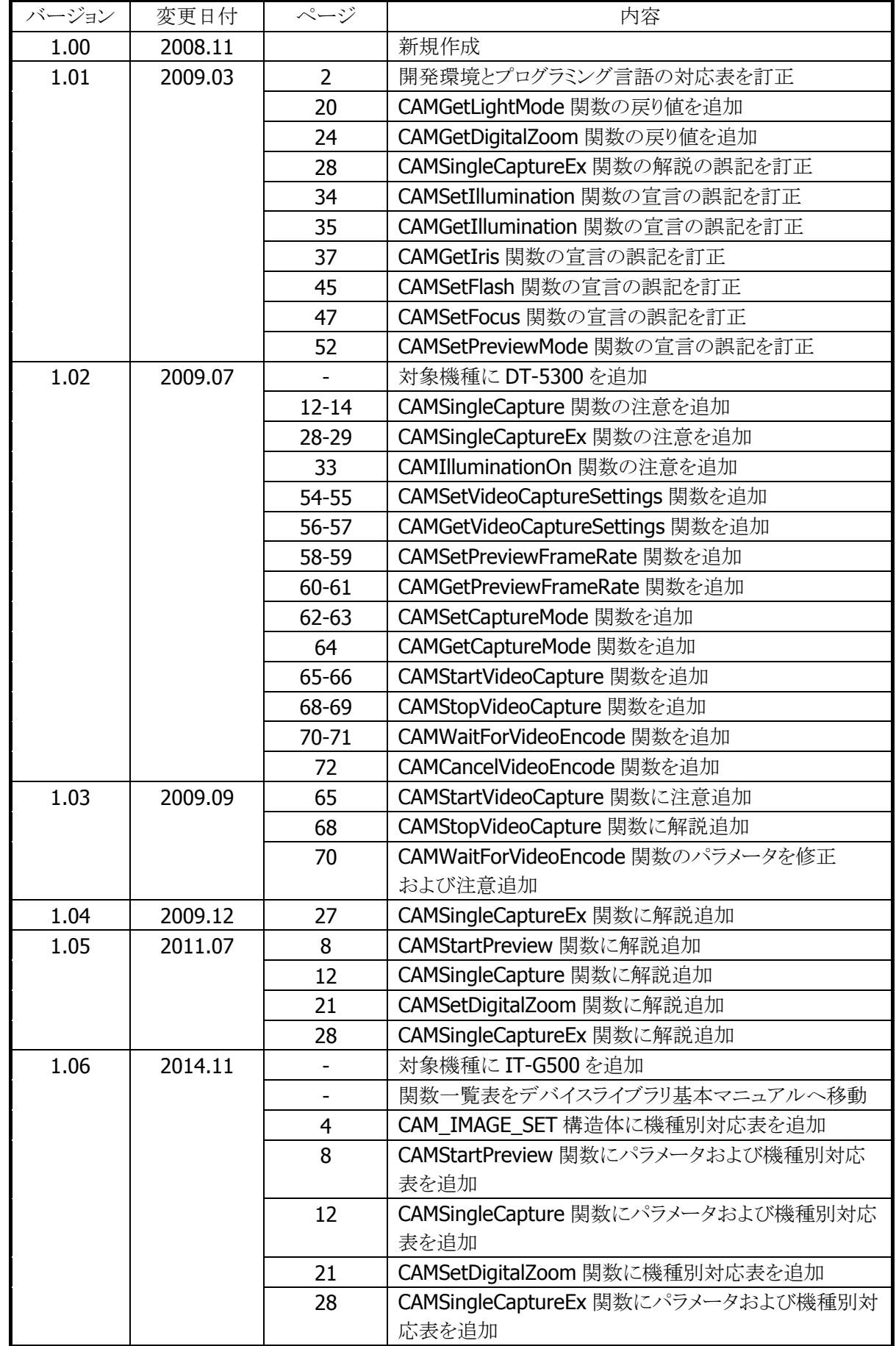

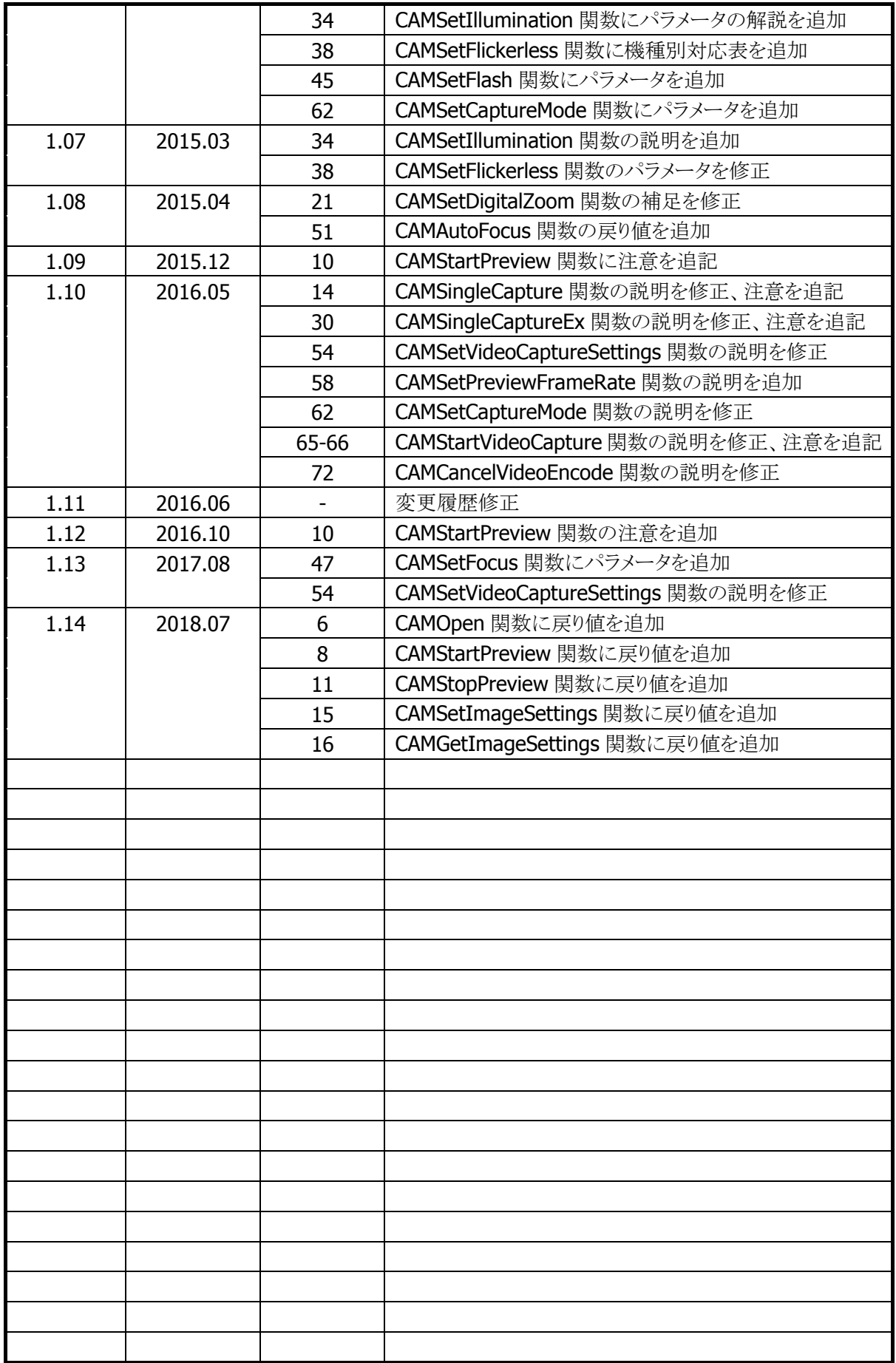

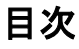

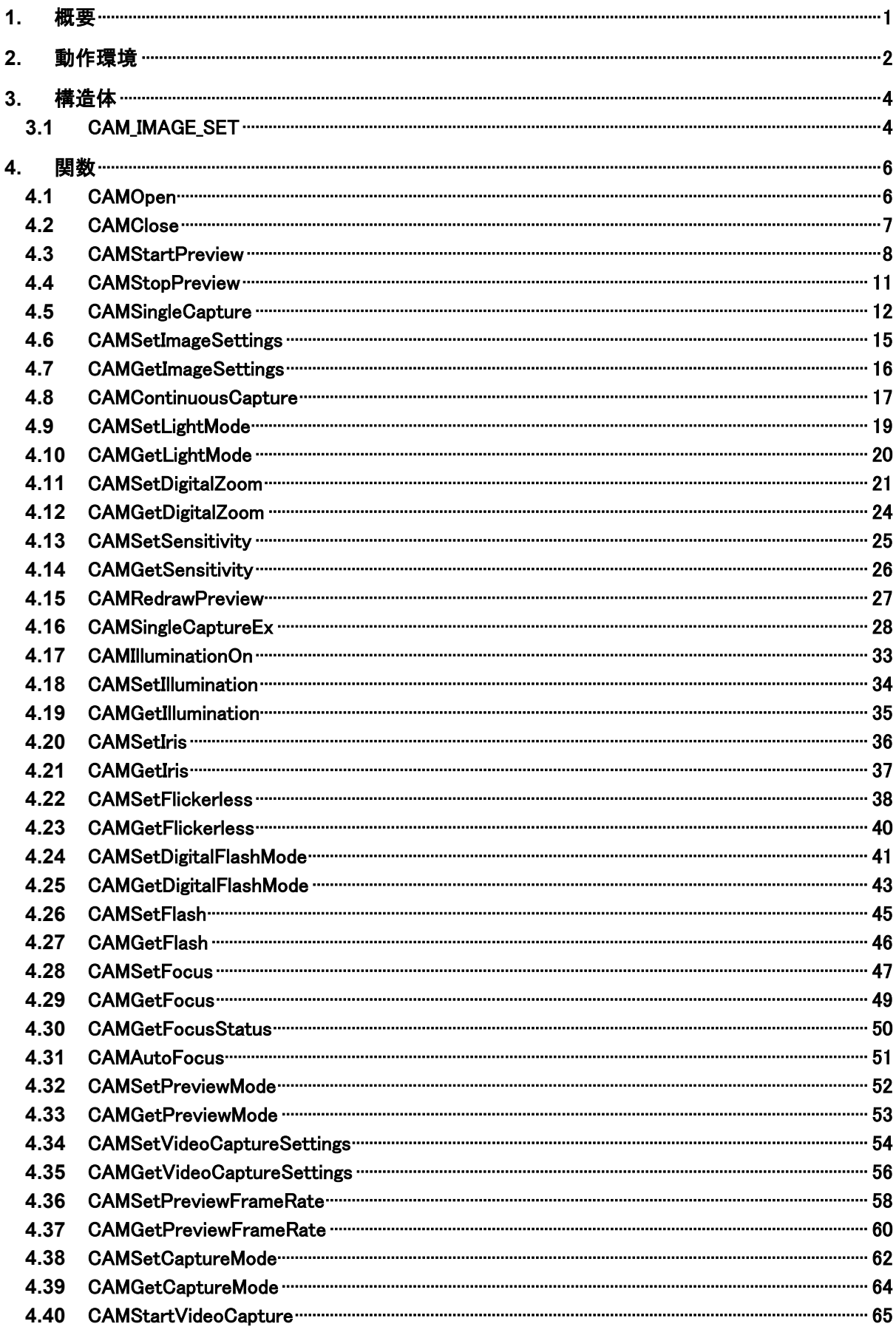

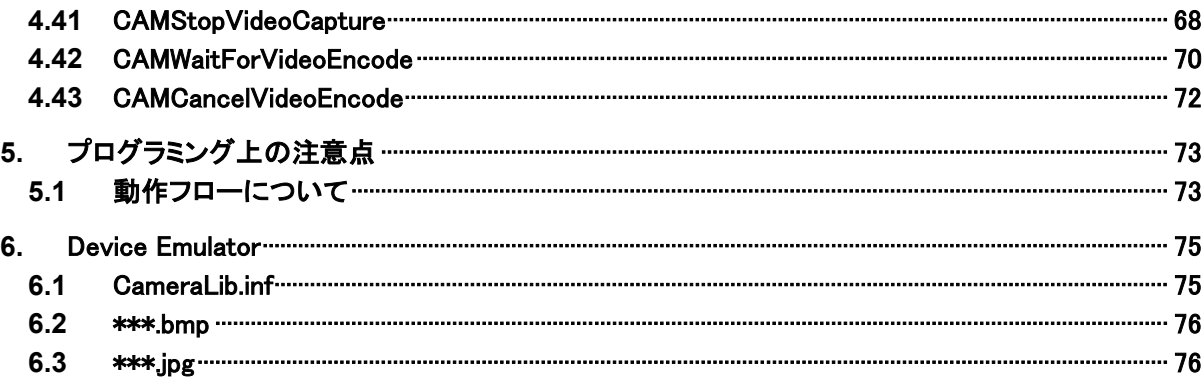

# <span id="page-6-0"></span>1. 概要

カメラライブラリは、本体に内蔵しているカメラモジュールを利用して、撮影機能、および撮影画像のファイ ルへの変換機能を提供します。

カメラクラスライブラリは、カメラライブラリを .NET Compact Framework アプリケーションから直接利用で きるようにする、ラッパーライブラリです。

カメラライブラリを使用することにより、機種を意識することなく、アプリケーションのソースコード互換性を 高めることかできます。

カメラライブラリでは、機種を問わず、すべての関数を用意し、アプリケーションから見た「仮想マシン」とし ての振る舞いを提供します。

カメラライブラリの各関数は、アプリケーションからの要求に対して、対象のデバイス機能が制御できない 場合は、「未サポートエラー」を返します。また搭載デバイスの機能差によって利用できないパラメータを 設定した場合は、「パラメータエラー」を返します。

※ カメラライブラリは、アプリケーションのソースコード互換性の向上を目的としたライブラリであり、搭載 デバイスの機能互換性を保障するものではありません。 「未サポートエラー」および「パラメータエラー」を正しく判定し、操作者に対して機能が未サポートであ る旨を通知する、あるいは処理そのものを無効としてください。

# <span id="page-7-0"></span>2. 動作環境

カメラライブラリの動作環境を以下に示します。

# 対象機種

DT-5200 / DT-5300 / IT-G500

# 対象 **OS**

- Microsoft Windows CE 5.0
- Microsoft Windows CE 6.0
- Microsoft Windows Embedded Compact 7
- Microsoft Windows Mobile 6.5
- Microsoft Windows Embedded Handheld 6.5

# <span id="page-7-1"></span>開発環境とプログラミング言語

### 表 2-1

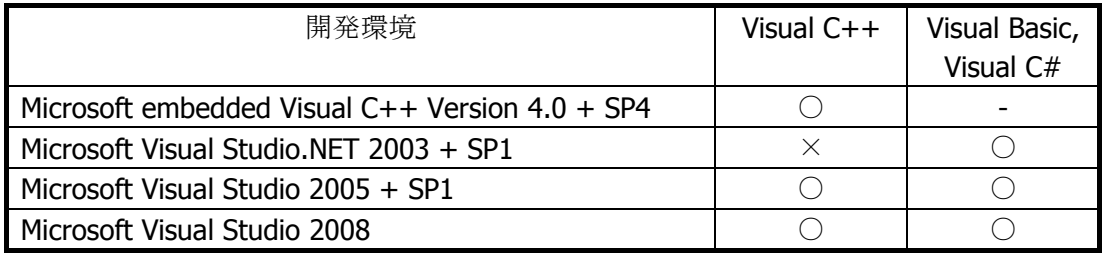

(○:利用可、×:利用不可、-:機能なし)

# 提供ファイル

#### 表 2-2

| ファイル                        | Visual $C++$ | Visual Basic, |  |
|-----------------------------|--------------|---------------|--|
|                             |              | Visual C#     |  |
| CameraLib.h                 |              |               |  |
| CameraLib.lib               |              |               |  |
| CameraLib.dll               |              |               |  |
| CameraLibNet.dll (クラスライブラリ) |              |               |  |

<sup>(○:</sup>必要、-:不要)

# 使用方法

### **Visual C++** の場合

- プログラムソース内に CameraLib.h をインクルードし、リンカの依存ファイルとして CameraLib.lib を指 定してください
- CameraLib.dll は本体に内蔵されています。

### **Visual Basic** または **Visual C#** の場合

- CameraLibNet.dll をプロジェクトの参照に追加してください。
- CameraLib.dll は本体に内蔵されています。
- CameraLibNet.dll を実行モジュールと同じフォルダにコピーしてください。

# 名前空間とクラス

クラスライブラリ CameraLibNet.dll では、関数および定数の参照用として、下記のクラスが用意されていま す。

### 表 2-3

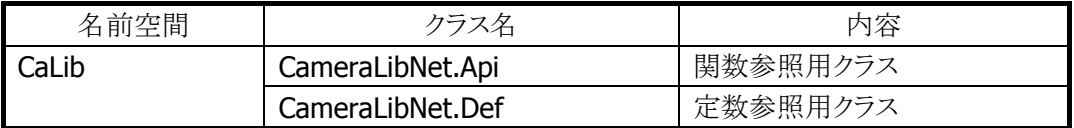

クラス定義の詳細については、Microsoft Visual Studio で CameraLibNet.dll を参照設定し、オブジェクト ブラウザで確認してください。

# <span id="page-9-1"></span>3. 構造体

カメラライブラリで提供する構造体を以下に示します。

表 3-1 構造体一覧

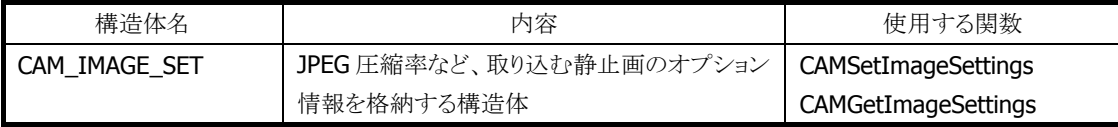

# <span id="page-9-0"></span>3.1 CAM\_IMAGE\_SET

JPEG 圧縮率など、取り込む静止画のオプション情報を格納します。

```
typedef struct _cam_image_settings
\left\{ \right\}int nQuality;
 int nJpegOpt;
} CAM_IMAGE_SET;
```
#### nQuality

JPEG ファイルの画質・圧縮率。

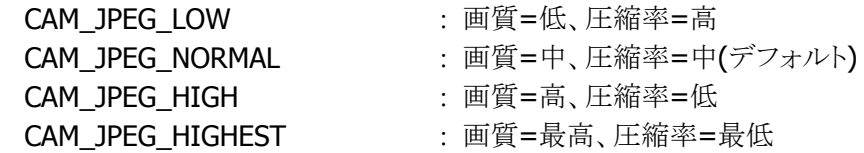

### nJpegOpt

JPEG ファイルのデータ保存オプション。

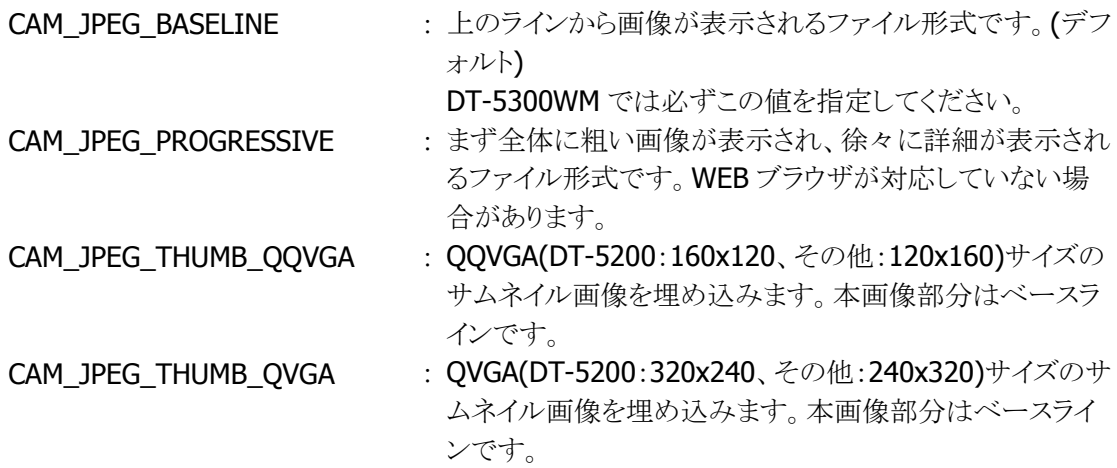

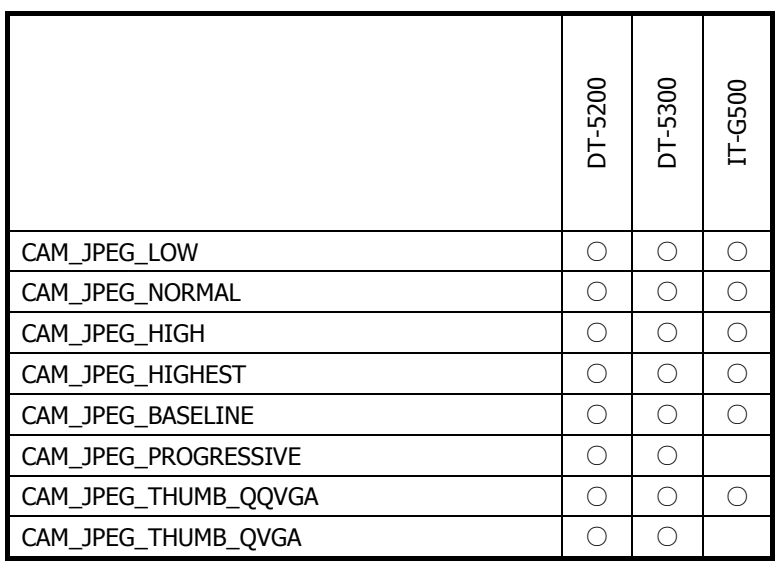

# <span id="page-11-1"></span>4. 関数

# <span id="page-11-0"></span>4.1 CAMOpen

カメラドライバをロードします。

# $[C++]$

int CAMOpen()

[Visual Basic] Public Shared Function CAMOpen() As Int32

# [C#]

public static Int32 CAMOpen()

#### 解説

カメラドライバをロードします。カメラドライバを使用する際には、必ずこの関数をコールしてください。

# パラメータ

なし

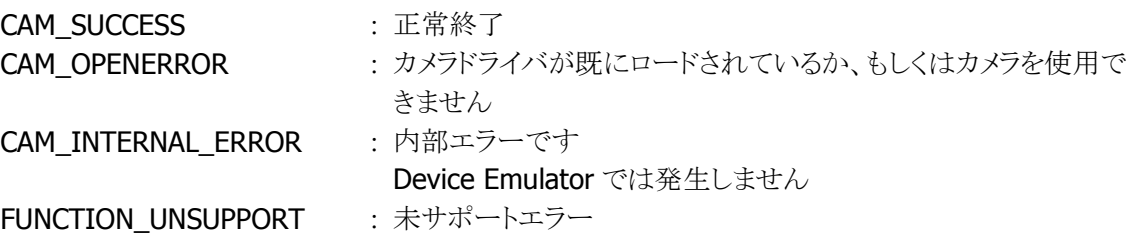

# <span id="page-12-0"></span>4.2 CAMClose

カメラドライバをアンロードします。

### $[C++]$

int CAMClose()

[Visual Basic]

Public Shared Function CAMClose() As Int32

# $[C#]$

public static Int32 CAMClose()

#### 解説

カメラドライバをアンロードします。カメラドライバの使用を終了、またはアプリケーションプログラムを終 了する際には、必ずこの関数をコールしてください。

### パラメータ

なし

# 戻り値

CAM\_SUCCESS : 正常終了 CAM\_NOTOPENED : カメラドライバがロードされていません FUNCTION\_UNSUPPORT : 未サポートエラー

# <span id="page-13-0"></span>4.3 CAMStartPreview

プレビューを開始します。

```
[C++]int CAMStartPreview( 
 HWND hWnd
  int nX.
   int nY, 
   int nResSize 
\mathcal{E}
```
[Visual Basic] Public Shared Function CAMStartPreview( \_ ByVal  $h$ Wnd As IntPtr,  $_{-}$ ByVal  $nX$  As Int32,  $\overline{\phantom{a}}$ ByVal  $nY$  As Int32, ByVal *nResSize* As Int32  $\vert$ ) As Int32

 $\Gamma$ C# $\Gamma$ public static Int32 CAMStartPreview( IntPtr hWnd, Int32  $nX$ , Int32  $nY$ . Int32 nResSize  $\vert$ );

# 解説

プレビューを開始します。プレビューは CAMStopPreview()関数がコールされるまで行われます。 Device Emulator では、inf ファイルで指定した静止画を表示します。詳細は、[CameraLib.inf](#page-80-1) を参照し てください。

#### パラメータ

#### hWnd

プレビューを表示するウィンドウハンドルを指定します

#### $nX$

プレビューを表示する左上の X 座標を指定します。

### nY

プレビューを表示する左上の Y 座標を指定します。

nResSize

プレビューの画像解像度を指定します。

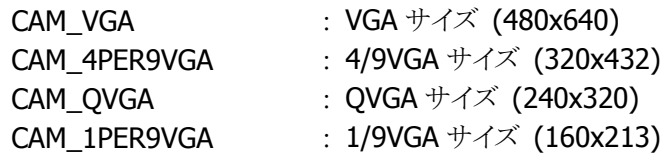

OR 指定で画像の向き(回転方向)を指定することができます。

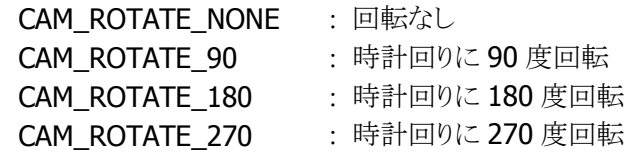

OR 指定で横長プレビューを指定することができます。

横長プレビューを指定することにより、DT-5200 と同じように本体を縦向きにした状態で横長のプレビ ューを表示することができます。

ただし、カメラの画角は DT-5200 に比べて狭くなるので、撮影距離を調整してご使用ください。 CAM\_LANDSCAPE :横長プレビュー表示

- 横長プレビューを指定する場合は、画像の向きに CAM\_ROTATE\_90、CAM\_ROTATE\_180、 CAM\_ROTATE\_270 を指定することはできません。
- 横長プレビューを指定した場合、デジタルズーム機能の一部の倍率を指定することができません。 詳細は [CAMSetDigitalZoom](#page-26-0) を参照してください。

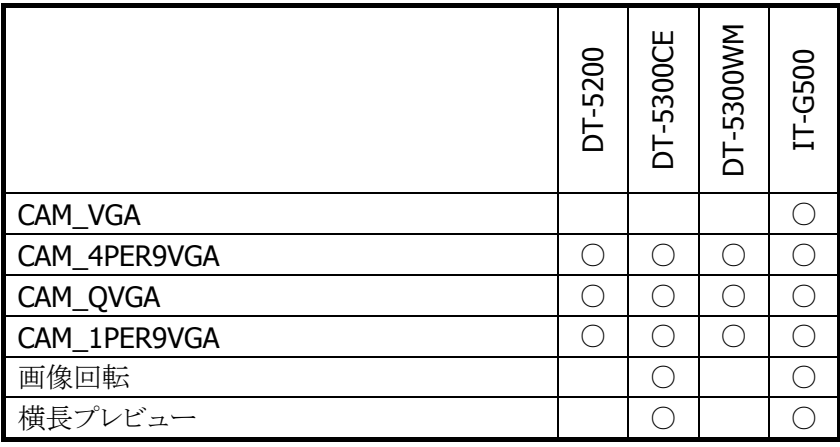

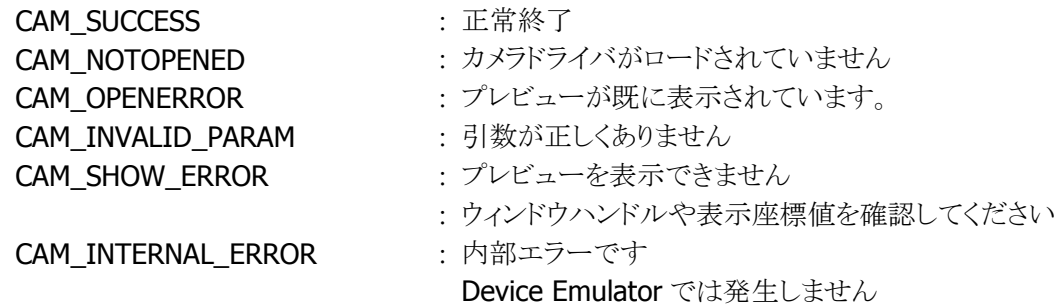

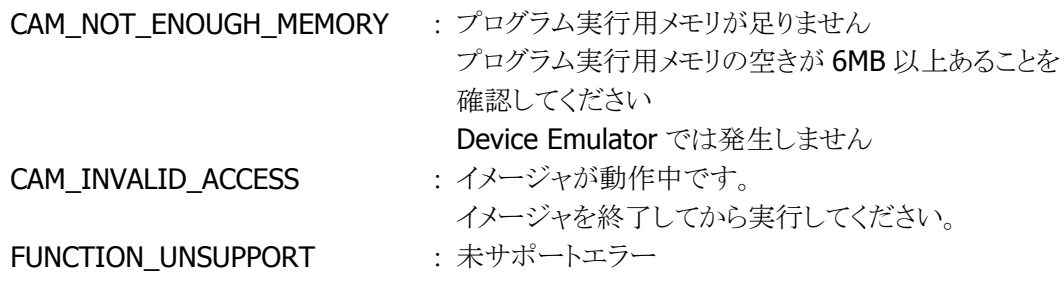

### 注意

■ アプリケーションを Microsoft Foundation Class Library のダイアログベースで開発される場合、本 関数を OnInitDialog から呼び出さないでください。

```
SampleDlg:: SampleDlg ()
{
     BEGIN_MESSAGE_MAP( SampleDlg, CDialog)
     ON_MESSAGE( WM_APP, OnDispPreview)
}
BOOL SampleDlg::OnInitDialog()
{
    CAMOpen();
     PostMessage( WM_APP);
\begin{array}{c} \hline \end{array}LRESULT SampleDlg::OnDispPreview( WPARAM wParam, LPARAM lParam)
\mathcal{L} CAMStartPreview( this->GetSafeHwnd(), 10, 10, CAM_QVGA | CAM_LANDSCAPE);
     return S_OK;
}
```
<span id="page-15-0"></span>■ プレビュー実行中に画面表示を回転させないでください。画面表示を回転する場合は、本関数を 実行する前に回転させてください。

# <span id="page-16-0"></span>4.4 CAMStopPreview

プレビューを停止します。

#### $[C++]$

int CAMStopPreview()

[Visual Basic] Public Shared Function CAMStopPreview() As Int32

[C#] public static Int32 CAMStopPreview()

# 解説

プレビューを停止します。

### パラメータ

なし

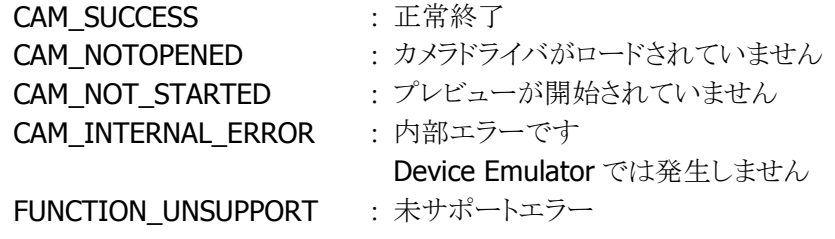

# <span id="page-17-0"></span>4.5 CAMSingleCapture

静止画を取り込みます。

#### $[C++]$

int CAMSingleCapture( const TCHAR \* /pszFileName, int nImageFormat, int nResSize  $\vert$ 

[Visual Basic] Public Shared Function CAMSingleCapture( \_ ByVal *lpszFileName* As String,  $\overline{\phantom{a}}$ ByVal  $nImageFormat$  As Int32,  $_{-}$ ByVal  $nResSize$  As Int32  $\_$ ) As Int32

#### $\lceil$ C# $\rceil$

public static Int32 CAMSingleCapture( string /pszFileName, Int32 nImageFormat, Int32 nResSize  $\vert$ );

#### 解説

1 画面分の静止画を取り込み、ファイルとして出力します。

カメラモジュールによる画像キャプチャが完了すると、シャッター音を鳴動し、WM\_USER + 0x560 を ブロードキャストします。

Device Emulator では、inf ファイルで指定した画像を保存します。詳細は、[CameraLib.inf](#page-80-1) を参照して ください。

# パラメータ

lpszFileName

出力するファイル名をフルパスで指定します。 "¥My Documents"フォルダに"Image001.jpg"というファイル名で保存するには、TEXT("¥¥My Documents¥¥Image001.jpg")と指定します。

nImageFormat

画像ファイル形式を、以下の値で指定します

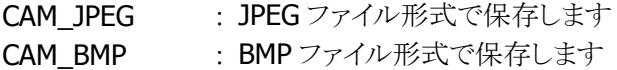

#### nResSize

プレビューの画像解像度を指定します。

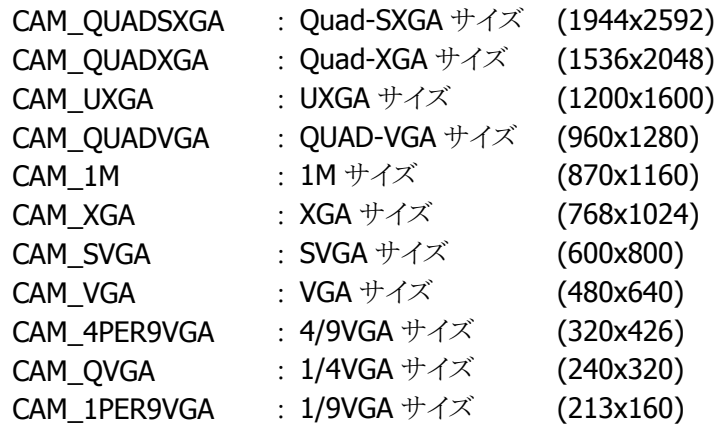

OR 指定で画像の向き(回転方向)を指定することができます。

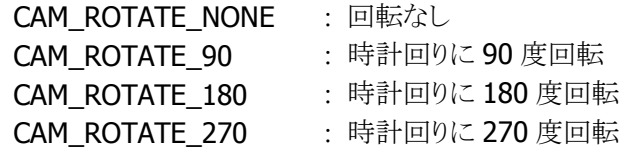

OR 指定で横長画像撮影を指定することができます。

横長画像撮影を指定することにより、DT-5200 と同じように本体を縦向きにした状態で横長の画像を 撮影することができます。

ただし、カメラの画角は DT-5200 に比べて狭くなりますので、撮影距離を調整してご使用ください。 CAM\_LANDSCAPE : 横長画像撮影

- 横長画像撮影を指定する場合は、画像の向きに CAM\_ROTATE\_90、CAM\_ROTATE\_180、 CAM\_ROTATE\_270 を指定することはできません。
- 横長画像撮影を指定した場合に撮影できる画像サイズは、QVGA、VGA、SVGA、XGA です。 Quad VGA、UXGA を撮影することはできませんのでご注意ください。
- 横長画像撮影を指定した場合、デジタルズーム機能の一部の倍率を指定することができません。 詳細は [CAMSetDigitalZoom](#page-26-0) を参照してください。

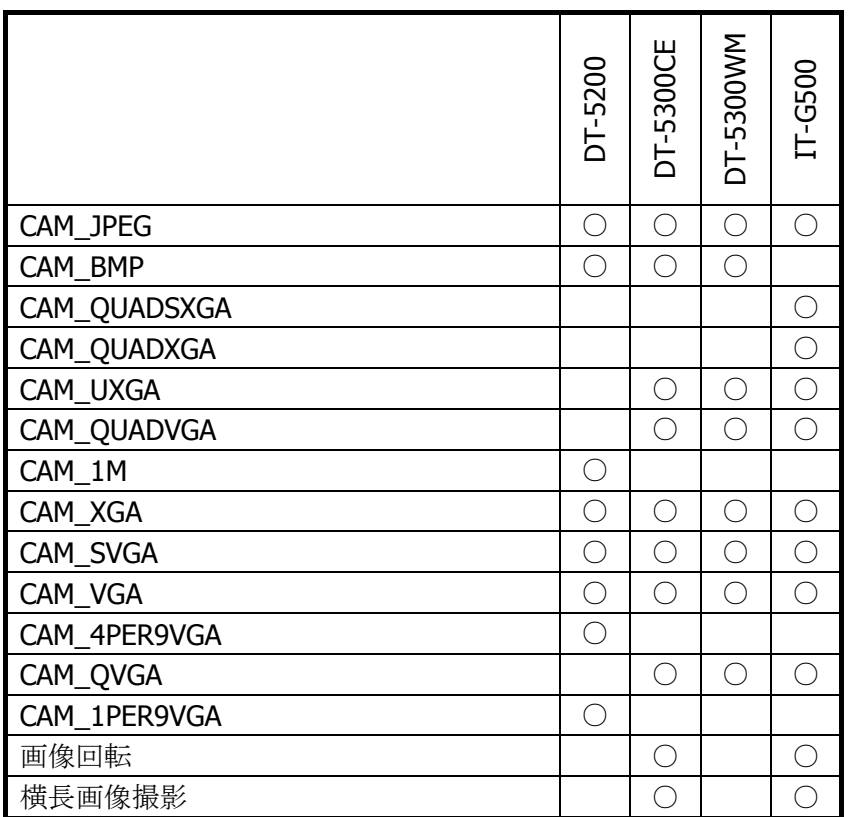

#### 戻り値

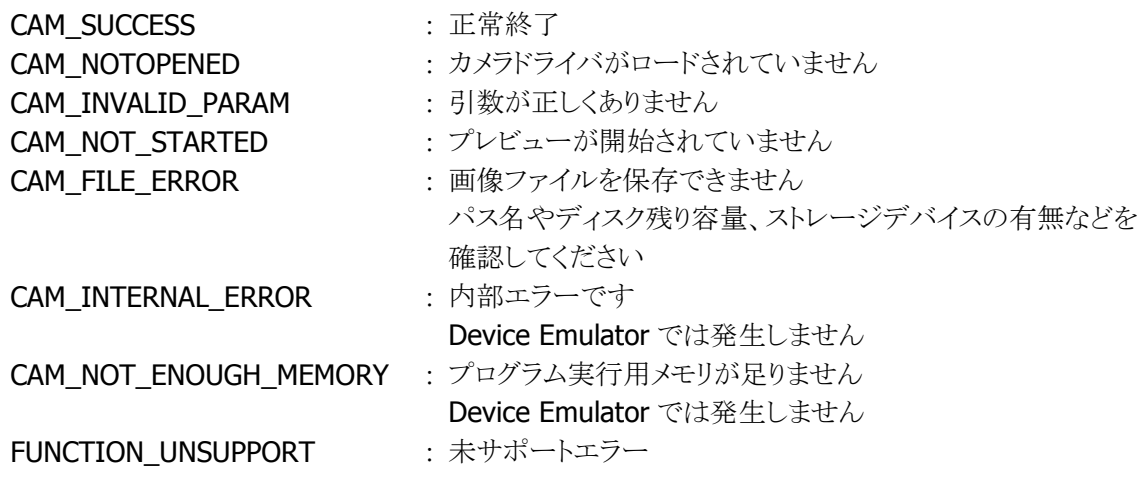

### <span id="page-19-0"></span>注意

- DT-5300 では、フラッシュ LED 付近の温度が高温になった場合、CAM\_INTERNAL\_ERROR を返し、 撮影に失敗します。
- 大きな画像(CAM\_QUADSXGA、CAM\_QUADXGA など)を撮影する場合は、メモリの空き容量にご 注意ください。プレビュー開始後、撮影直前(CAMSingleCapture 関数のコール直前)に、アプリケ ーションプロセス内に以下の使用可能領域(仮想メモリ)があることを確認してください。

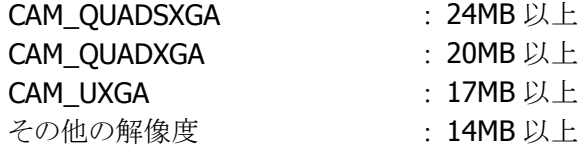

# <span id="page-20-0"></span>4.6 CAMSetImageSettings

静止画オプションを設定します。

 $[C++]$ 

int CAMSetImageSettings( CAM IMAGE SET  $\ast$  /pImageSettings  $\vert$ 

[Visual Basic] Public Shared Function CAMSetImageSettings( \_ ByRef *lpImageSettings* As CameraLibNet.CAM\_IMAGE\_SET& \_  $\vert$ ) As Int32

#### [C#]

public static Int32 CAMSetImageSettings( ref CameraLibNet.CAM\_IMAGE\_SET& /pImageSettings  $|)$  ;

### 解説

JPEG 圧縮率など、取り込む静止画のオプションを指定します。 Device Emulator では、設定値を内部変数として格納するため、何も動作しませんが、 [CAMGetImageSettings](#page-21-0) 関数を実行することにより、設定値を確認することができます。

#### パラメータ

lpImageSettings [CAM\\_IMAGE\\_SET](#page-9-0) を指定します。

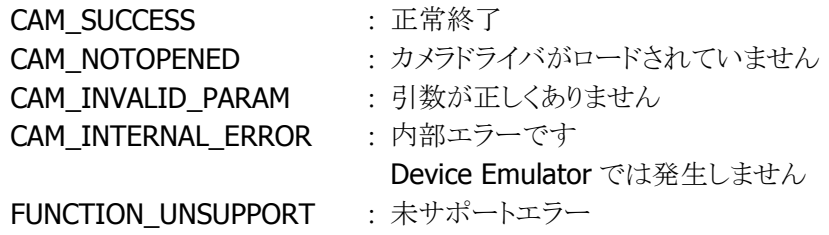

# <span id="page-21-0"></span>4.7 CAMGetImageSettings

静止画オプションを取得します。

 $[C++]$ 

int CAMGetImageSettings( CAM IMAGE SET  $\ast$  /pImageSettings  $\vert$ 

[Visual Basic] Public Shared Function CAMGetImageSettings( \_ ByRef *lpImageSettings* As CameraLibNet.CAM\_IMAGE\_SET& \_  $\vert$ ) As Int32

#### [C#]

public static Int32 CAMGetImageSettings( ref CameraLibNet.CAM\_IMAGE\_SET& /pImageSettings  $|)$  ;

### 解説

JPEG 圧縮率など、取り込む静止画のオプションを取得します。

### パラメータ

lpImageSettings [CAM\\_IMAGE\\_SET](#page-9-0) を指定します。

#### 戻り値

**CAM\_SUCCESS** : 正常終了 FUNCTION\_UNSUPPORT : 未サポートエラー

CAM\_NOTOPENED : カメラドライバがロードされていません CAM\_INVALID\_PARAM : 引数に NULL が指定されました

# <span id="page-22-0"></span>4.8 CAMContinuousCapture

連写画像を取り込みます。

 $[C++]$ 

```
int CAMContinuousCapture( 
 Const TCHAR * lpszFileName.
   int nImageFormat, 
   int nNumOfFiles, 
   int nFrameRate 
\mathcal{E}
```
[Visual Basic] Public Shared Function CAMContinuousCapture( \_ ByVal *lpszFileName* As String,  $\overline{\phantom{a}}$ ByVal  $nImageFormat$  As Int32,  $_{-}$ ByVal *nNumOfFiles* As Int32, ByVal *nFrameRate* As Int32 ) As Int32

 $IC#1$ 

```
public static Int32 CAMContinuousCapture( 
 string /pszFileName,
  Int32 nImageFormat, 
 Int32 nNumOfFiles.
   Int32 nFrameRate 
\vert ) ;
```
#### 解説

連写画像を取り込み、指定した枚数分のファイルとして出力します。

#### パラメータ

#### lpszFileName

出力するファイルのベース名をフルパスで指定します。 本関数は、指定されたファイル名に 2 桁の番号を付加して出力します。TEXT("¥¥My Documents¥¥Image.jpg")と指定された場合は、"My Documents"ディレクトリに、"Image01.jpg"、 "Image02.jpg"…ファイルを作成します。

#### nImageFormat

画像ファイル形式を、以下の値で指定します

CAM\_JPEG : JPEG ファイル形式で保存します CAM BMP : BMP ファイル形式で保存します

#### nNumOfFiles

取り込む連写画像の枚数を 1~20 の範囲で指定します

#### nFrameRate

取り込む連写画像のフレームレートを、以下の値で指定します

CAM\_5FPS : 5 フレーム/秒 CAM\_15FPS : 15 フレーム/秒

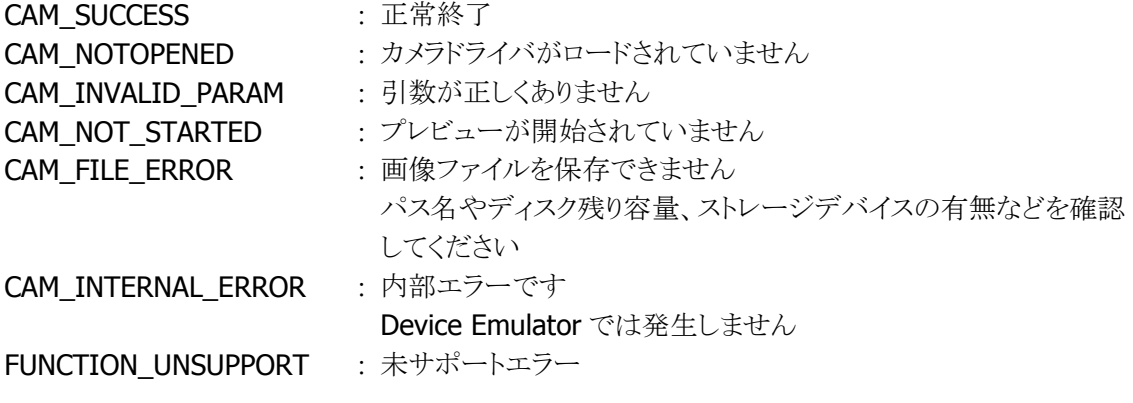

# <span id="page-24-0"></span>4.9 CAMSetLightMode

撮影モードを設定します。

 $[C++]$ 

```
int CAMSetLightMode( 
   int nLightMode 
\vert
```
[Visual Basic] Public Shared Function CAMSetLightMode( \_ ByVal *nLightMode* As Int32 \_ ) As Int32

#### [C#]

public static Int32 CAMSetLightMode( Int32 nLightMode  $\vert$  ) ;

#### 解説

撮影モード(ホワイトバランス)を設定します。 Device Emulator では、設定値を内部変数として格納するため、何も動作しませんが、 [CAMGetLightMode](#page-25-0) 関数を実行することにより、設定値を確認することができます。

#### パラメータ

```
nLightMode
```
撮影モードを、以下の値で設定します。 CAM\_LIGHT\_AUTO : 自動(デフォルト) CAM\_OUTDOOR : 屋外(自然光) **CAM\_FLUORESCENT** : 蛍光灯 CAM\_INCANDESCE : 白熱灯 CAM\_DIMLIGHT※ : 暗所 ※ DT-5200 では指定できません

#### 戻り値

CAM\_SUCCESS : 正常終了 CAM\_NOTOPENED : カメラドライバがロードされていません CAM\_INVALID\_PARAM : 引数が正しくありません CAM\_INTERNAL\_ERROR : 内部エラーです **Device Emulator** では発生しません **FUNCTION\_UNSUPPORT : 未サポートエラー** 

# <span id="page-25-0"></span>4.10 CAMGetLightMode

撮影モードを取得します。

#### $[C++]$

int CAMGetLightMode()

#### [Visual Basic]

Public Shared Function CAMGetLightMode() As Int32

# $[C#]$

public static Int32 CAMGetLightMode()

#### 解説

現在の撮影モード(ホワイトバランス)を取得します。

### パラメータ

なし

# 戻り値

現在の撮影モードを取得します。取得する値は [CAMSetLightMode](#page-24-0) 関数を参照してください。 または、

CAM\_NOTOPENED : カメラドライバをロードしていません FUNCTION\_UNSUPPORT : 未サポートエラー

# <span id="page-26-0"></span>4.11 CAMSetDigitalZoom

デジタルズームを設定します。

 $[C++]$ int CAMSetDigitalZoom( int nZoom  $\vert$ 

[Visual Basic] Public Shared Function CAMSetDigitalZoom( \_ ByVal  $nZoom$  As Int32  $\_$  $\vert$ ) As Int32

[C#]

public static Int32 CAMSetDigitalZoom( Int32 nZoom  $\vert$ );

### 解説

デジタルズームを設定します。 Device Emulator では、設定値を内部変数として格納するため、何も動作しませんが、 [CAMGetDigitalZoom](#page-29-0) 関数を実行することにより、設定値を確認することができます。

#### パラメータ

nZoom

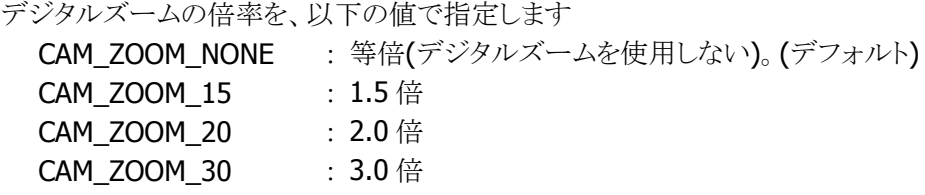

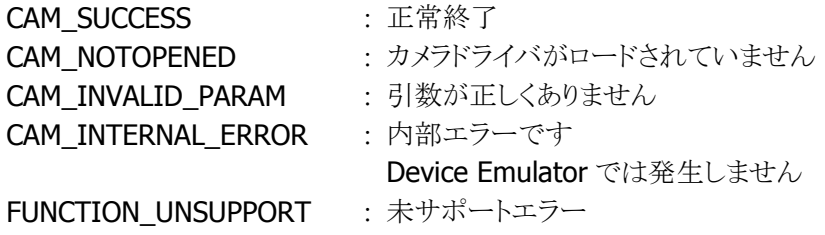

### 補足

下記の×の設定で撮影を行うと、デジタルズームなし(1.0 倍)で撮影を行います。

#### DT-5200

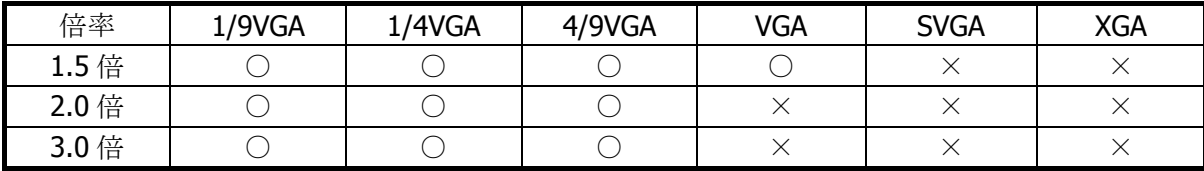

#### DT-5300

| 倍率    | /4VGA | <b>VGA</b> | <b>SVGA</b> | <b>XGA</b> | Quad-VGA | <b>UXGA</b> |
|-------|-------|------------|-------------|------------|----------|-------------|
| 1.5 倍 |       |            |             |            |          |             |
| 2.0倍  |       |            |             |            |          |             |
| 3.0 倍 |       |            |             |            |          |             |

横長プレビューを使用する場合(プレビューの解像度が 1/9VGA、1/4VGA の場合)

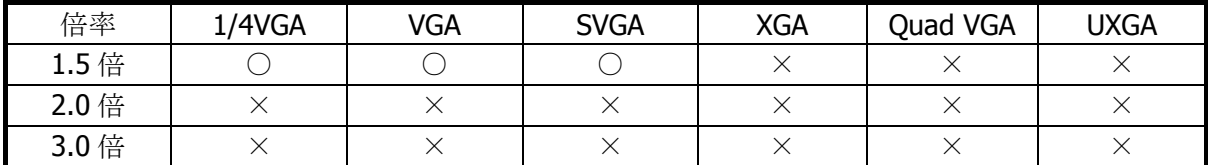

1/9VGA もしくは QVGA の横長プレビュー表示中に 2.0 倍、3.0 倍を指定すると、

CAM\_INVALID\_PARAM が返ります。

横長プレビューを使用する場合(プレビューの解像度が 4/9VGA の場合)

| 倍率    | 1/4VGA | <b>VGA</b> | <b>SVGA</b> | <b>XGA</b> | Quad VGA | UXGA |
|-------|--------|------------|-------------|------------|----------|------|
| 1.5 倍 |        |            |             |            |          |      |
| 2.0 倍 |        |            |             |            |          |      |
| 3.0倍  |        |            |             |            |          |      |

4/9VGA の横長プレビュー表示中に 1.5 倍、2.0 倍、3.0 倍を指定すると、CAM\_INVALID\_PARAM が 返ります。

#### DT-5300WM

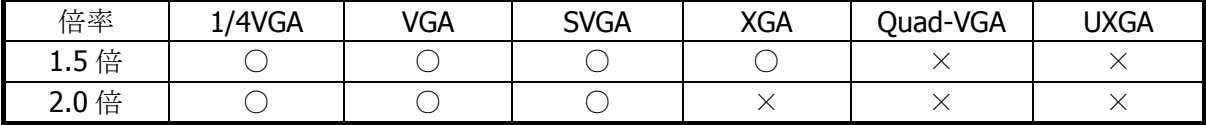

#### IT-G500

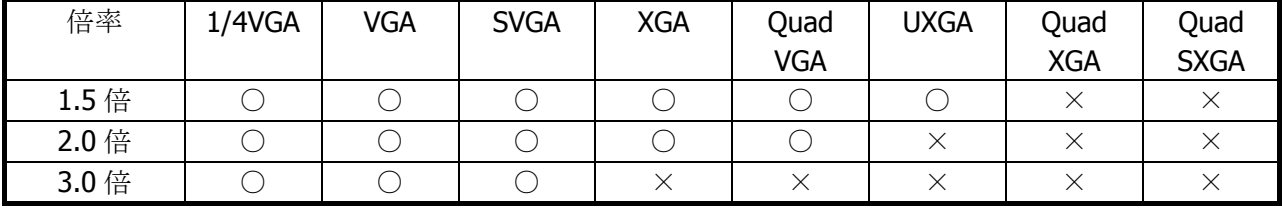

横長プレビューを使用する場合

| 倍率    | 1/4VGA | VGA | <b>SVGA</b> | <b>XGA</b> | Quad<br><b>VGA</b> | <b>UXGA</b> | Quad<br><b>XGA</b> | Quad<br><b>SXGA</b> |
|-------|--------|-----|-------------|------------|--------------------|-------------|--------------------|---------------------|
| 1.5 倍 |        |     |             |            |                    |             |                    |                     |
| 2.0 倍 |        |     |             |            |                    |             |                    |                     |
| 3.0 倍 |        |     |             |            |                    |             |                    |                     |

# <span id="page-29-0"></span>4.12 CAMGetDigitalZoom

デジタルズームを取得します。

#### $[C++]$

int CAMGetDigitalZoom()

#### [Visual Basic]

Public Shared Function CAMGetDigitalZoom() As Int32

# $[C#]$

public static Int32 CAMGetDigitalZoom()

#### 解説

現在のデジタルズーム設定を取得します。

### パラメータ

なし

# 戻り値

現在のデジタルズーム設定を取得します。取得する値は [CAMSetDigitalZoom](#page-26-0) 関数を参照してくださ い。

CAM\_NOTOPENED : カメラドライバをロードしていません FUNCTION\_UNSUPPORT : 未サポートエラー

# <span id="page-30-0"></span>4.13 CAMSetSensitivity

明るさを設定します。

 $[C++]$ 

```
int CAMSetSensitivity( 
   int nSensitivity 
\vert
```
[Visual Basic] Public Shared Function CAMSetSensitivity( \_ ByVal  $nSensitivity$  As Int32 \_  $\vert$ ) As Int32

# [C#]

public static Int32 CAMSetSensitivity( Int32 nSensitivity  $\vert$ );

### 解説

```
明るさ(露出補正)を設定します。
Device Emulator では、設定値を内部変数として格納するため、何も動作しませんが、
CAMGetSensitivity 関数を実行することにより、設定値を確認することができます。
```
#### パラメータ

```
nSensitivity
 明るさの数値を 0(暗い)~24(明るい)の範囲で指定します。デフォルトは 12 です。
```
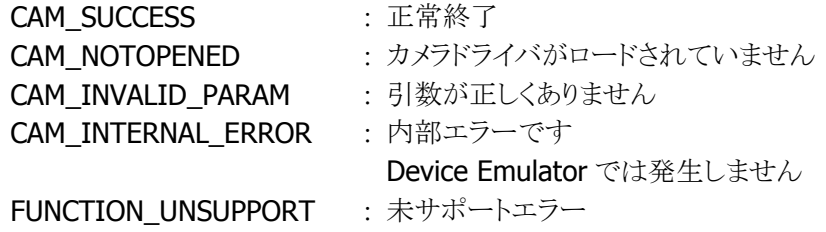

# <span id="page-31-0"></span>4.14 CAMGetSensitivity

明るさを取得します。

#### $[C++]$

int CAMGetSensitivity()

[Visual Basic]

Public Shared Function CAMGetSensitivity() As Int32

 $[C#]$ 

public static Int32 CAMGetSensitivity()

#### 解説

現在の明るさ(露出補正値)を取得します。

#### パラメータ

なし

# 戻り値

現在の明るさ(露出補正値)を取得します。取得する値は CAMSetSensitivity 関数を参照してください。 または、以下の値が返ります。

CAM\_NOTOPENED : カメラドライバがロードされていません FUNCTION\_UNSUPPORT : 未サポートエラー

# <span id="page-32-0"></span>4.15 CAMRedrawPreview

プレビュー画面の再描画を行います。

#### $[C++]$

int CAMRedrawPreview()

[Visual Basic]

Public Shared Function CAMRedrawPreview() As Int32

# $[C#]$

#### public static Int32 CAMRedrawPreview()

#### 解説

プレビュー画面の再描画を行います。

この関数は、プレビュー画面上にメッセージボックス等が表示され、再描画が必要なときにコールしま す。通常はアプリケーションプログラムに WM\_PAINT メッセージが送られてきたときにコールしてくださ い。

### パラメータ

なし

#### 戻り値

CAM\_SUCCESS : 正常終了 CAM\_NOTOPENED : カメラドライバがロードされていません FUNCTION\_UNSUPPORT : 未サポートエラー

# <span id="page-33-0"></span>4.16 CAMSingleCaptureEx

1 画面分の静止画を取り込み、静止画データをメモリに出力します。

# $[C++]$

int CAMSingleCaptureEx( LPBYTE *pbImage*. int nResSize, int nColorSpace, int nReserved )

[Visual Basic] Public Shared Function CAMSingleCaptureEx( \_ ByRef pbImage () As Byte \_ ByVal *nResSize* As Int32 ByVal *nColorSpace* As Int32 ByVal *nReserved* As Int32 ) As Int32

 $\Gamma$ C# $\Gamma$ 

public static Int32 CAMSingleCaptureEx( ref byte *pblmage*, Int32 nResSize, Int32 nColorSpace, Int32 nReserved )

### 解説

1 画面分の静止画を取り込み、静止画データをメモリに出力します。

本関数は、CAMStartPreview 関数をコールした後に使用してください。

本関数をコールすると、プレビューはストップします。プレビューを再開する場合は、CAMStartPreview 関数をコールしてください。

Device Emulator では、inf ファイルで指定した画像を表示します。詳細は、[CameraLib.inf](#page-80-1) を参照して ください。

#### パラメータ

### lbImage

画像データを格納する領域の先頭アドレスのポインタを指定します。 受け取る画像サイズに応じて、次のエリアを確保してください。

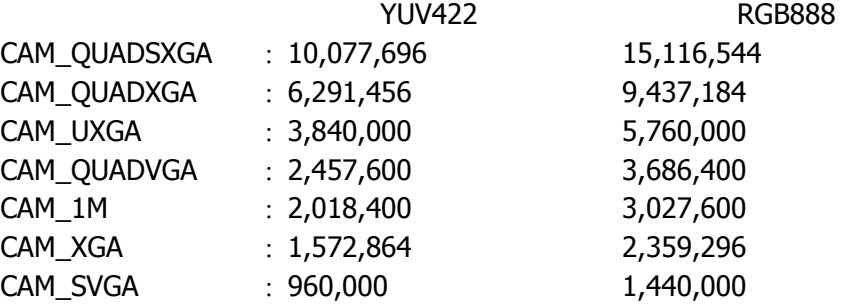

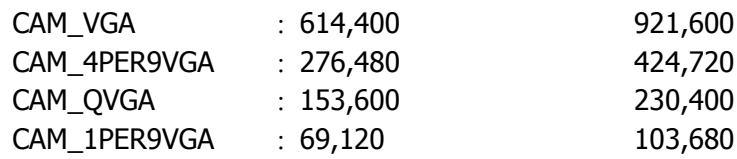

### nResSize

プレビューの画像解像度を指定します。

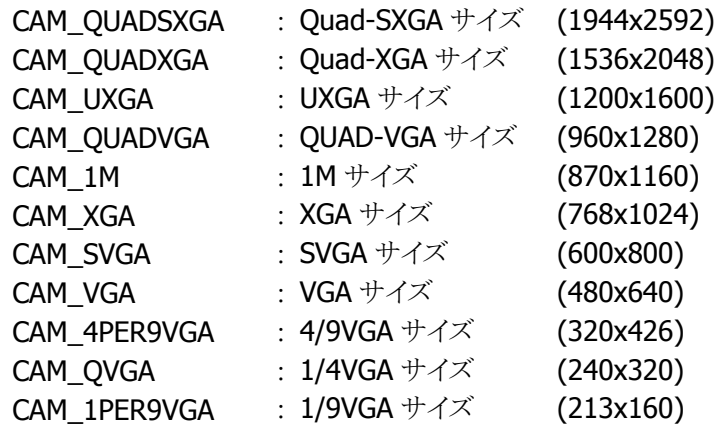

OR 指定で画像の向き(回転方向)を指定することができます。

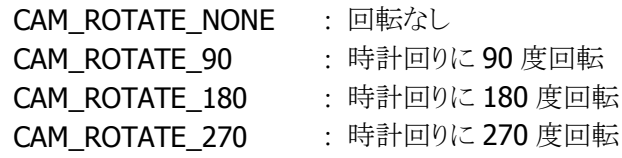

OR 指定で横長画像撮影を指定することができます。

横長画像撮影を指定することにより、DT-5200 と同じように本体を縦向きにした状態で横長の画像を 撮影することができます。

ただし、カメラの画角は DT-5200 に比べて狭くなりますので、撮影距離を調整してご使用ください。 CAM\_LANDSCAPE : 横長画像撮影

- 横長画像撮影を指定する場合は、画像の向きに CAM\_ROTATE\_90、CAM\_ROTATE\_180、 CAM\_ROTATE\_270 を指定することはできません。
- 横長画像撮影を指定した場合に撮影できる画像サイズは、OVGA、VGA、SVGA、XGA です。 Ouad VGA、UXGA を撮影することはできませんのでご注意ください。
- 横長画像撮影を指定した場合、デジタルズーム機能の一部の倍率を指定することができません。 詳細は [CAMSetDigitalZoom](#page-26-0) を参照してください。

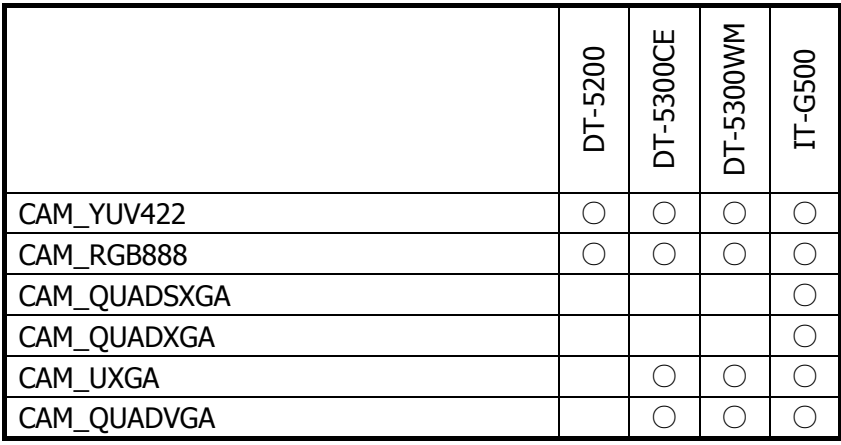

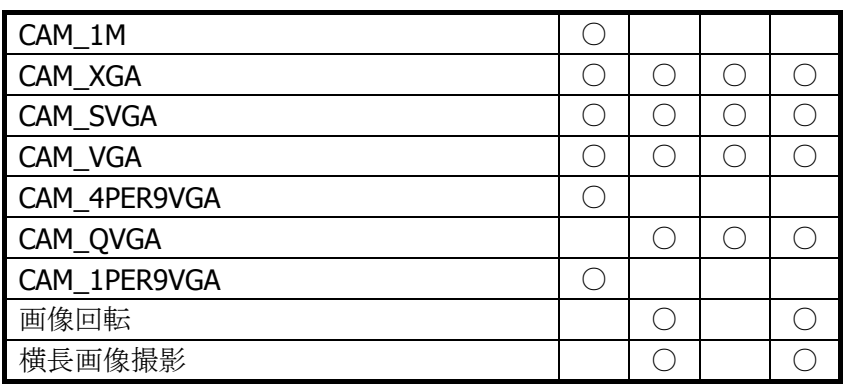

#### nColorSpace

出力される画像のカラースペースを指定します。

- CAM\_YUV422 : YUV422 カラースペース
- CAM\_RGB888 : RGB888(24bit)カラースペース

nReserved

現在のバージョンではこの引数は無視されます。

#### 戻り値

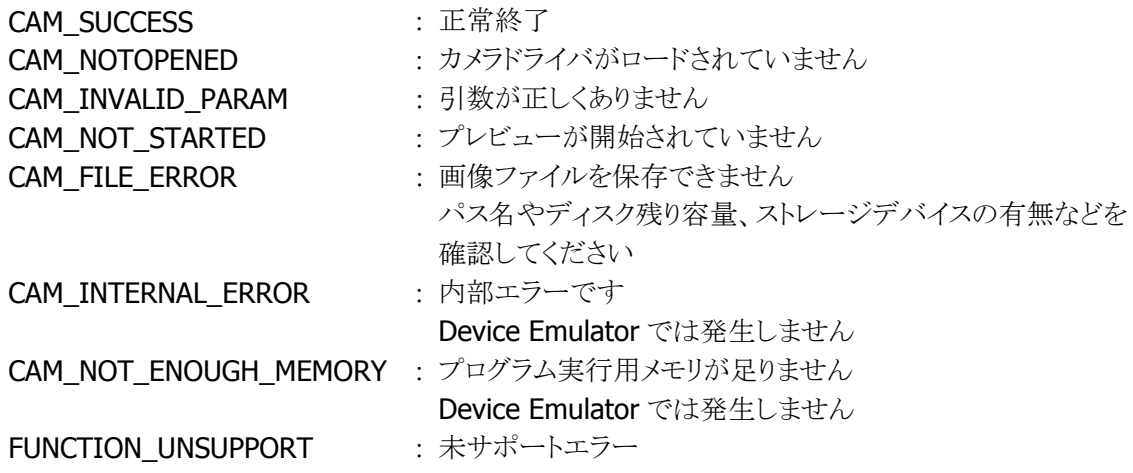

#### <span id="page-35-0"></span>注意

- DT-5300 では、フラッシュ LED 付近の温度が高温になった場合、CAM\_INTERNAL\_ERROR を返し、 撮影に失敗します。
- 大きな画像(CAM\_QUADSXGA、CAM\_QUADXGA など)を撮影する場合は、メモリの空き容量にご 注意ください。プレビュー開始後、撮影直前(CAMSingleCaptureEx 関数のコール直前)に、アプリ ケーションプロセス内に以下の使用可能領域(仮想メモリ)があることを確認してください。

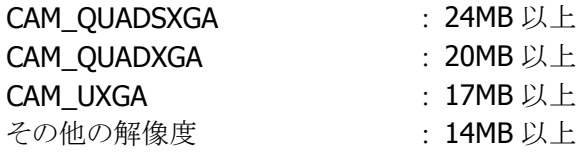
#### ■RGB888 データ

1ピクセルを B、G、R 各 1byte (8bit)で表したデータフォーマットです。データには縦・横ともにダミーピク セルを含むことができます。このため、ビットマップファイルのようにダミーデータを含んだデータもエンコ ードすることができます(※)。

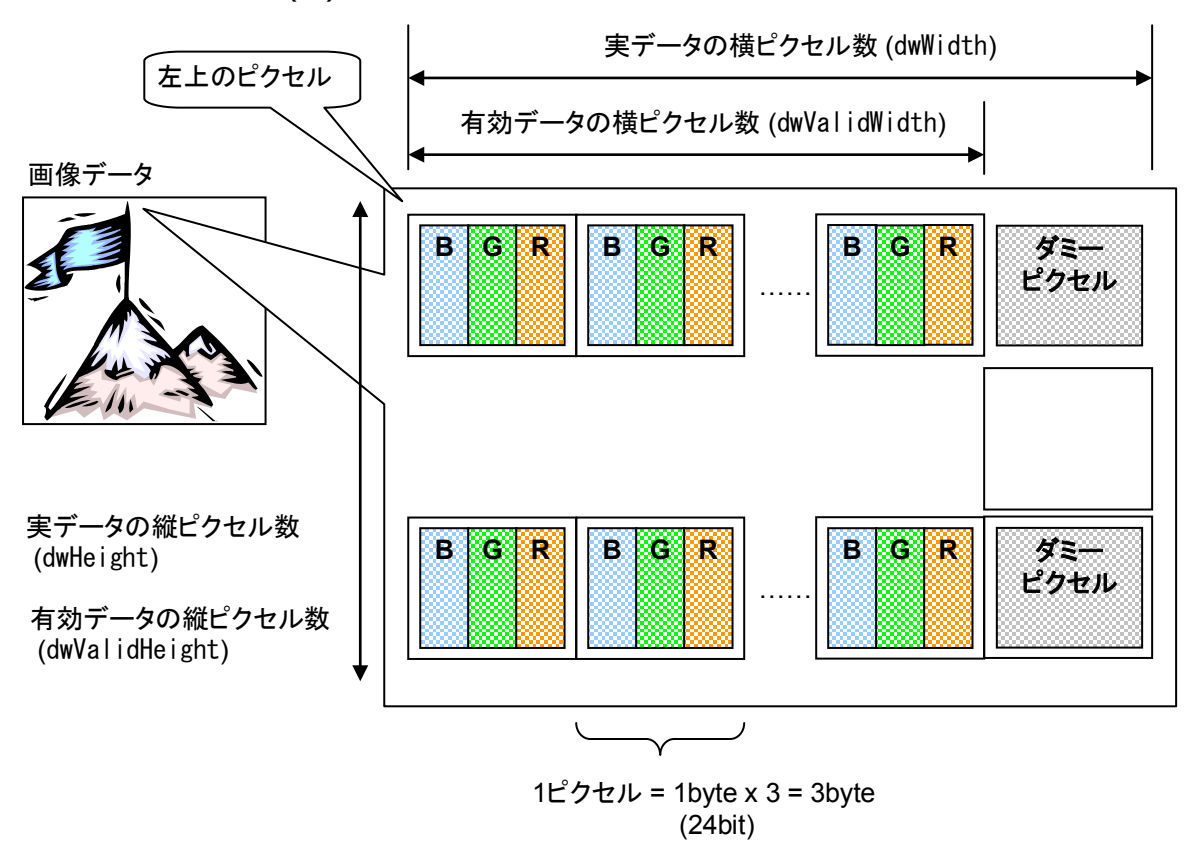

(※) 24bit ビットマップファイルは RGB888 データで構成されますが、横幅の実サイズが 4 の倍数でなけ ればなりません。このため、画像の横幅が4の倍数でない場合は、上記のようにダミーデータを挿入し、横 幅のサイズを調整する必要があります。

#### ■YUV422 データ

2 ピクセルを、輝度(Y)1byte×2、青の色差(U)1byte、赤の色差(V)1byte で表したデータフォーマットで す。先頭のデータが画像の左上になります。

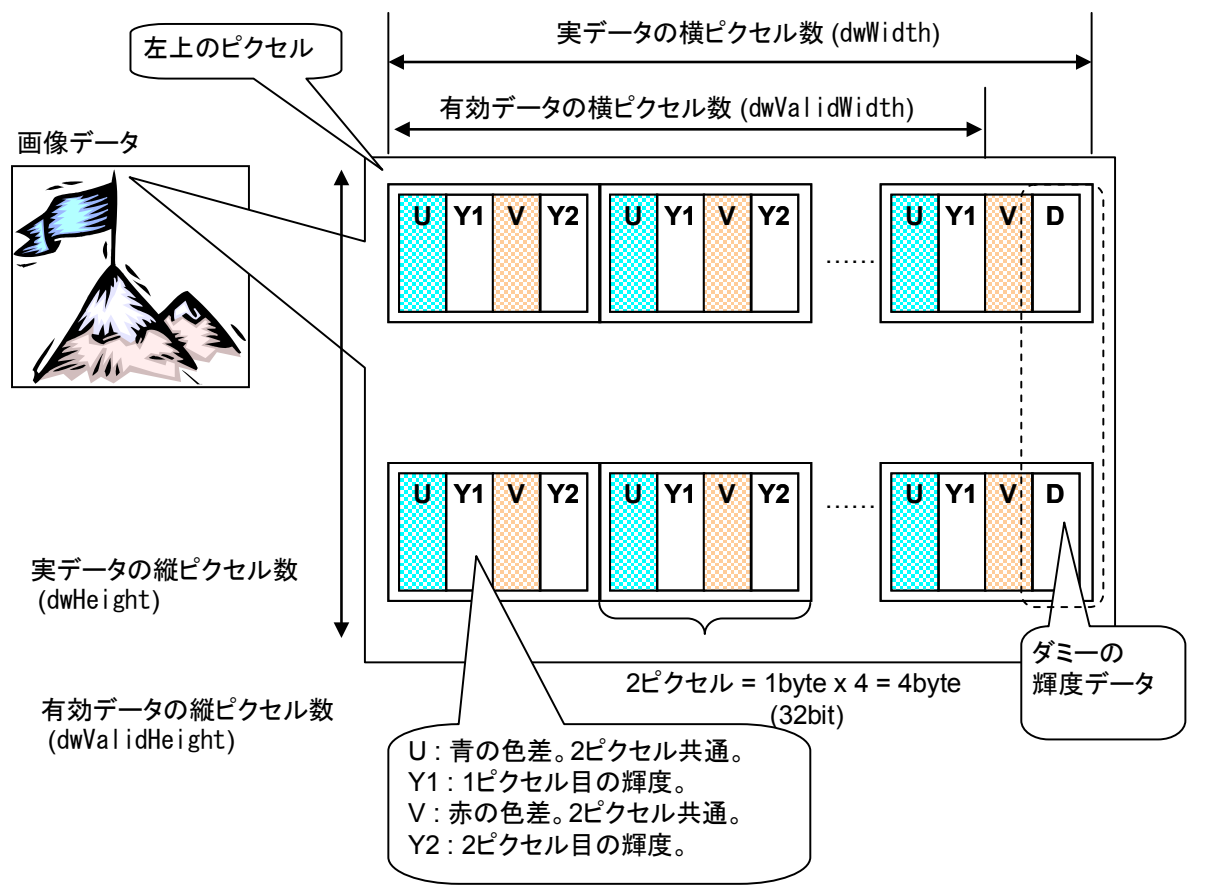

データには縦・横ともにダミーピクセルを含むことができます。YUV422 フォーマットは横幅が偶数でなけ ればなりませんが、これにより横幅が奇数の画像データもエンコードすることができます。

# 4.17 CAMIlluminationOn

照明 LED の点灯/消灯を行います。

 $[C++]$ int CAMIlluminationOn( BOOL bEnable  $\vert$ 

[Visual Basic] Public Shared Function CAMIlluminationOn ( \_ ByVal *bEnable* As Boolean \_  $\vert$ ) As Int32

### [C#]

public static Int32 CAMIlluminationOn ( BOOL bEnable  $\vert$  ) ;

#### 解説

点灯時は [CAMSetIllumination](#page-39-0) 関数で設定した明るさで点灯します。 Device Emulator では、引数チェックのみを行い、何も動作しません。

#### パラメータ

bEnable 照明 LED の点灯/消灯を指定します。 TRUE : 照明 LED を点灯 FALSE : 照明 LED を消灯

#### 戻り値

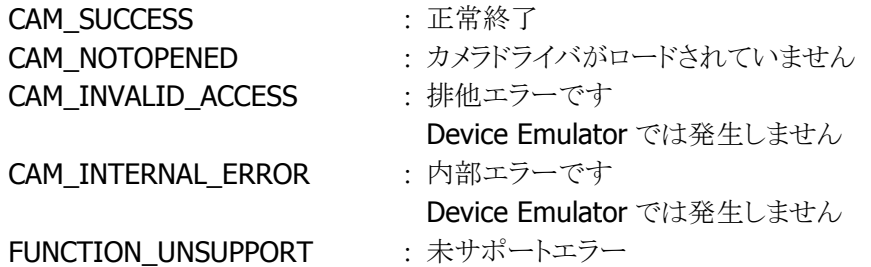

#### 注意

イメージャデバイスをオープン中に本関数を実行すると、排他エラーが返ります。イメージャデバイスを クローズした後に、再度本関数を実行してください。

DT-5300 では、フラッシュ LED 付近の温度が高温になった場合、CAM\_INTERNAL\_ERROR を返し、 LED の点灯に失敗します。

# <span id="page-39-0"></span>4.18 CAMSetIllumination

照明 LED およびフラッシュの明るさを指定します。

 $[C++]$ int CAMSetIllumination(

DWORD dwBrightness  $\vert$ 

[Visual Basic] Public Shared Function CAMSetIllumination ( \_ ByVal *dwBrightness* As Int32 \_ ) As Int32

 $IC#1$ 

public static Int32 CAMSetIllumination ( Int32 dwBrightness  $\vert$  ) ;

#### 解説

照明 LED およびフラッシュの明るさを指定します。 Device Emulator では、設定値を内部変数として格納するため、何も動作しませんが、 [CAMGetIllumination](#page-40-0) 関数を実行することにより、設定値を確認することができます。

#### パラメータ

dwBrightness

0(暗い)~100(明るい)の範囲で、照明 LED の明るさを指定します。 デフォルトは DT-5200 では 100、DT-5300/IT-G500 では 80 です。 IT-G500 では、明るさを切り替えることはできません。0を指定するとフラッシュは点灯しません。1~ 100 を指定するとフラッシュが点灯します。

#### 戻り値

CAM\_SUCCESS : 正常終了 CAM\_NOTOPENED : カメラドライバがロードされていません CAM\_INVALID\_PARAM : 引数が正しくありません CAM\_INTERNAL\_ERROR : 内部エラーです Device Emulator では発生しません FUNCTION UNSUPPORT : 未サポートエラー

# <span id="page-40-0"></span>4.19 CAMGetIllumination

現在の照明 LED およびフラッシュの明るさを取得します。

 $[C++]$ int CAMGetIllumination( LPDWORD pBrightness  $\vert$ 

[Visual Basic] Public Shared Function CAMGetIllumination ( \_ ByRef pBrightness As Int32 \_  $\vert$ ) As Int32

[C#]

public static Int32 CAMGetIllumination ( ref Int32 pBrightness  $|)$  ;

## 解説

現在の照明 LED およびフラッシュの明るさを取得します。

## パラメータ

pBrightness 取得する値は [CAMSetIllumination](#page-39-0) 関数を参照してください。

#### 戻り値

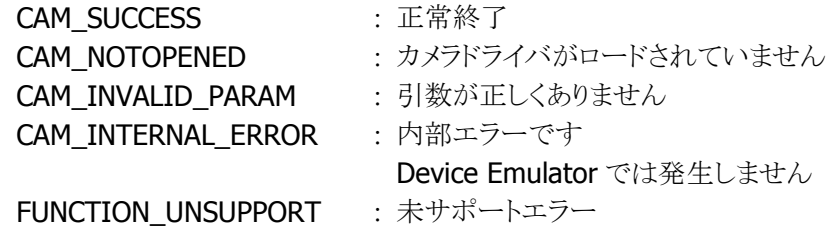

35

# <span id="page-41-0"></span>4.20 CAMSetIris

シャッターの絞りを設定します。

```
[C++]int CAMSetIris( 
  DOWRD dwIris 
\vert
```
[Visual Basic] Public Shared Function CAMSetIris ( \_ ByVal  $dwI$ ris As Int32  $\vert$ ) As Int32

#### [C#]

public static Int32 CAMSetIris ( Int32 dwIris  $\vert$ );

#### 解説

F=3.5 と F=7.0 の 2 段階を設定することができます。 Device Emulator では、設定値を内部変数として格納するため、何も動作しませんが、[CAMGetIris](#page-42-0) 関 数を実行することにより、設定値を確認することができます。

#### パラメータ

dwIris

絞りを設定します。 CAM\_IRIS\_35 : F=3.5 (デフォルト) CAM\_IRIS\_70 : F=7.0

### 戻り値

CAM\_SUCCESS : 正常終了 CAM\_NOTOPENED : カメラドライバがロードされていません CAM\_INVALID\_PARAM : 引数が正しくありません CAM\_INTERNAL\_ERROR : 内部エラーです Device Emulator では発生しません FUNCTION\_UNSUPPORT : 未サポートエラー

# <span id="page-42-0"></span>4.21 CAMGetIris

現在のシャッター絞り設定を取得します。

```
[C++]int CAMGetIris( 
  LPDWORD pIris 
\vert
```

```
[Visual Basic] 
Public Shared Function CAMGetIris( _ 
 ByRef pIris As Int32 -) As Int32
```
[C#]

```
public static Int32 CAMGetIris ( 
 ref Int32 plris
|) ;
```
## 解説

現在のシャッター絞り設定を取得します。

```
パラメータ
```
pIris 取得する値は [CAMSetIris](#page-41-0) 関数を参照してください。

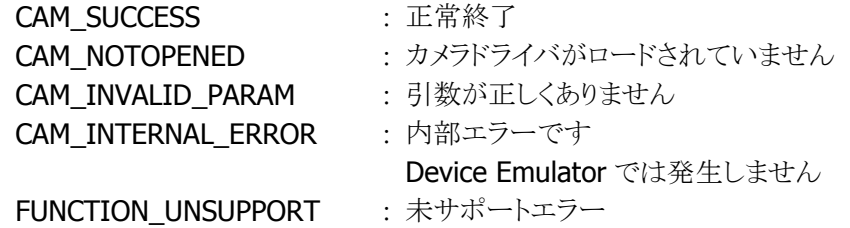

# <span id="page-43-0"></span>4.22 CAMSetFlickerless

フリッカレスモードを設定します。

 $[C++]$ 

int CAMSetFlickerless( DWORD dwFlickerMode  $\vert$ 

[Visual Basic] Public Shared Function CAMSetFlickerless ( \_ ByVal *dwFlickerMode* As Int32 \_  $\vert$ ) As Int32

### [C#]

public static Int32 CAMSetFlickerless ( Int32 dwFlickerMode  $\vert$ );

#### 解説

蛍光灯(インバーター照明を除く、50Hz/60Hz 交流電源の蛍光灯)下でプレビューを表示すると、フリッ カの影響を受けて画面がちらつくことがあります。本関数でフリッカレスモードを指定すると、ちらつきを 軽減することができます。

Device Emulator では、設定値を内部変数として格納するため、何も動作しませんが、 [CAMGetFlickerless](#page-45-0) 関数を実行することにより、設定値を確認することができます。

#### パラメータ

#### dwFlickerMode

フリッカレスモードを指定します。

CAM\_FLICKER\_NONE : フリッカなし CAM FLICKER\_AUTO : フリッカレス自動 CAM\_FLICKER\_60 : 60Hz フリッカレスモード

CAM\_FLICKER\_50 : 50Hz フリッカレスモード

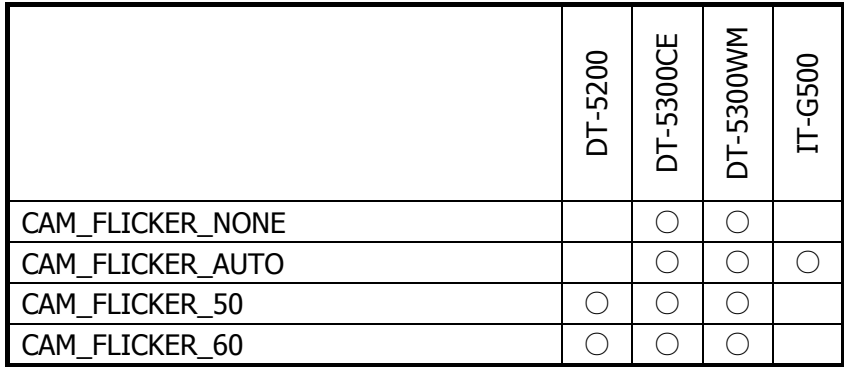

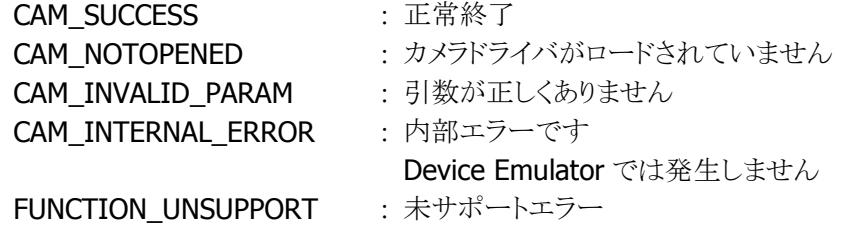

# <span id="page-45-0"></span>4.23 CAMGetFlickerless

現在のフリッカレスモードを取得します。

 $[C++]$ 

int CAMGetFlickerless( LPDWORD /pF/ickerMode  $\vert$ 

[Visual Basic] Public Shared Function CAMGetFlickerless ( \_ ByRef lpFlickerMode As Int32 \_  $\vert$ ) As Int32

## [C#]

public static Int32 CAMGetFlickerless ( ref Int32 /pF/ickerMode  $|)$  ;

### 解説

現在のフリッカレスモードを取得します。

### パラメータ

lpFlickerMode 取得する値は [CAMSetFlickerless](#page-43-0) 関数を参照してください。

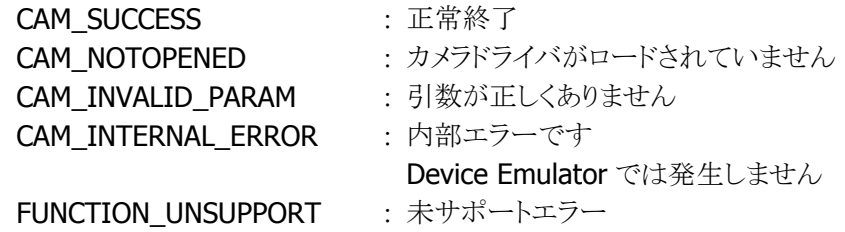

## <span id="page-46-0"></span>4.24 CAMSetDigitalFlashMode

デジタルフラッシュモードを設定します。

 $IC++$ ] int CAMSetDigitalFlashMode ( BOOL bDFMode, int *nNumber*. int *nCaptureType*. int nReserved  $\vert$ 

[Visual Basic] Public Shared Function CAMSetDigitalFlashMode ( \_ ByVal *bDFMode* As Boolean \_ ByVal *nNumber* As Int32 ByVal *nCaptureType* As Int32 ByVal *nReserved* As Int32 ) As Int32

 $\Gamma$ C# $\Gamma$ 

public static Int32 CAMSetDigitalFlashMode ( bool bDFMode, Int32 nNumber, Int32 nCaptureType. Int32 nReserved  $\vert$  ) ;

#### 解説

デジタルフラッシュモードを設定すると、CAMSingleCapture 関数および CAMSingleCaptureEx 関数コ ール時にデジタルフラッシュ撮影が行われます。デジタルフラッシュ撮影では、nNumber で指定した 枚数の連写撮影が行われ、1 枚の画像に合成されて出力されます。 Device Emulator では、設定値を内部変数として格納するため、何も動作しませんが、 [CAMGetDigitalFlashMode](#page-48-0) 関数を実行することにより、設定値を確認することができます。

#### パラメータ

#### bDFMode

デジタルフラッシュモードを設定します。

FALSE : 通常モード(デフォルト)

TRUE : デジタルフラッシュモード

#### nNumber

1~8枚の範囲で、デジタルフラッシュ連写枚数を指定します。デフォルトは4枚です。bDFModeに TRUE を設定して [CAMSingleCaptureEx](#page-33-0) 関数をコールすると、nNumber に指定した枚数の連写撮影 が行われます。bDFMode に FALSE を設定すると本引数は無視されます。

#### nCaptureType

デジタルフラッシュ連写のキャプチャタイプを設定します。CAM\_CAP\_ESHUTTER を指定すると、

[CAMSingleCaptureEx](#page-33-0) 関数で高速連写が行われますが、出力される画像サイズは QVGA のみとなりま す。CAM\_CAP\_MSHUTTERを指定すると、連写スピードは低速ですが、QVGA のほかに VGA の画像 出力が可能です。bDFMode に FALSE を設定すると本引数は無視されます。

CAM\_CAP\_ESHUTTER : 電子シャッター(高速、QVGA のみ)でのキャプチャ CAM\_CAP\_MSHUTTER : メカシャッター(低速、QVGA/VGA)でのキャプチャ(デフォルト)

### nReserved

現在のバージョンではこの引数は使用されません。

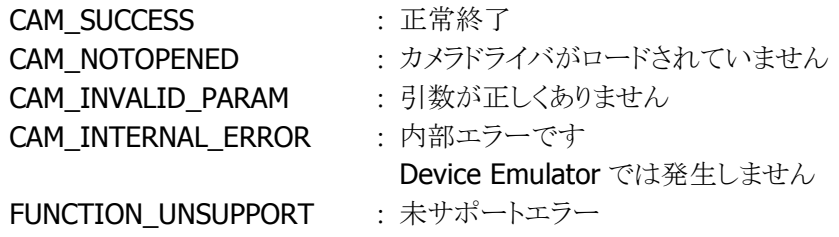

# <span id="page-48-0"></span>4.25 CAMGetDigitalFlashMode

デジタルフラッシュモードを取得します。

 $[C++]$ int CAMGetDigitalFlashMode ( LPBOOL *IbDFMode*. int\* *lpNumber*. int\* *ipCaptureType*, int\* *lpReserved*  $\vert$ 

[Visual Basic] Public Shared Function CAMGetDigitalFlashMode ( \_ ByRef *IbDFMode* As Boolean \_ ByRef *lpNumber* As Int32 ByRef *lpCaptureType* As Int32 \_ ByRef *lpReserved* As Int32 ) As Int32

 $\Gamma$ C# $\Gamma$ public static Int32 CAMSetDigitalFlashMode ( ref bool / bDFMode, ref Int32 /pNumber, ref Int32 /pCaptureType, ref Int32 lpReserved  $\vert$  ) ;

#### 解説

現在のデジタルフラッシュモードを取得します。

#### パラメータ

lbDFMode取得する値は [CAMSetDigitalFlashMode](#page-46-0) 関数を参照してください。

#### **lpNumber**

取得する値は [CAMSetDigitalFlashMode](#page-46-0) 関数を参照してください。

#### lpCaptureType

取得する値は [CAMSetDigitalFlashMode](#page-46-0) 関数を参照してください。

#### lpReserved

現在のバージョンではこの引数は使用されません。

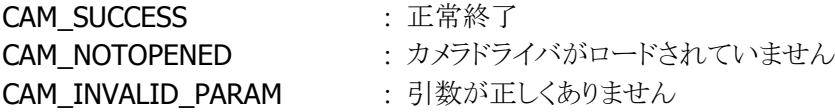

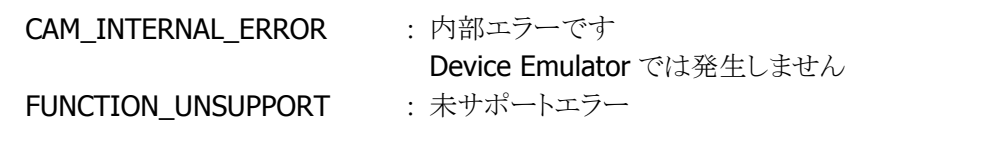

# <span id="page-50-0"></span>4.26 CAMSetFlash

フラッシュの使用/不使用の切り替えを行います。

 $[C++]$ int CAMSetFlash ( DWORD *dwFlash*, DWORD dwReserved )

[Visual Basic] Public Shared Function CAMSetFlash ( \_ ByVal  $dwF/ash$  As Int32,  $\overline{\phantom{aa}}$ ByVal *dwReserved* As Int32 ) As Int32

## $\Gamma$ C# $\Gamma$

public static Int32 CAMSetFlash ( Int32 dwFlash, Int32 dwReserved  $\vert$ );

#### 解説

フラッシュの使用/不使用の切り替えを行います。CAM\_FLASH\_ENABLE を指定すると、静止画撮影 時にフラッシュが点灯します。点灯時は CAMSetIllumination 関数で設定した明るさで点灯します。 Device Emulator では、設定値を内部変数として格納するため、何も動作しませんが、[CAMSetFlash](#page-50-0) 関数を実行することにより、設定値を確認することができます。

### パラメータ

#### dwFlash

フラッシュの使用/不使用を指定します。 CAM\_FLASH\_ENABLE : 静止画撮影時にフラッシュが点灯します CAM\_FLASH\_DISABLE : 静止画撮影時にフラッシュは点灯しません。(デフォルト) CAM\_FLASH\_AUTO : 暗い場所での撮影時にフラッシュを点灯します(IT-G500)

### dwReserved

現在のバージョンではこの引数は使用されません。NULL を指定してください。

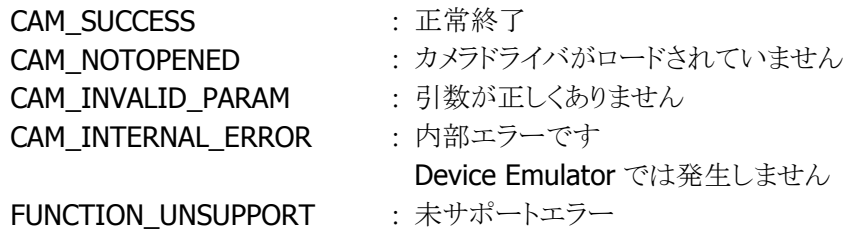

# 4.27 CAMGetFlash

現在のフラッシュモードを取得します。

 $[C++]$ 

int CAMGetFlash ( LPDWORD *pFlash*, LPDWORD pReserved  $\vert$ 

[Visual Basic] Public Shared Function CAMGetFlash ( \_ ByRef  $pF/ash$  As Int32,  $\overline{\phantom{0}}$ ByRef pReserved As Int32 \_  $\vert$ ) As Int32

## $[C#]$

```
public static Int32 CAMGetFlash ( 
 ref Int32 pFlash,
ref Int32 pReserved
\vert ) ;
```
#### 解説

現在のフラッシュモードを取得します。

### パラメータ

#### pFlash

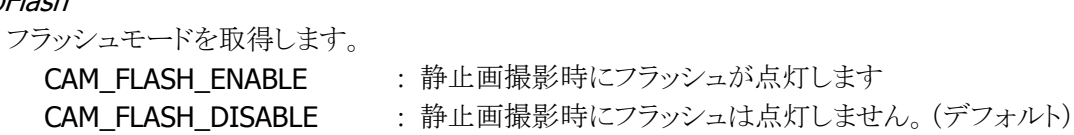

#### pReserved

```
現在のバージョンではこの引数は使用されません。NULL を指定してください。
```
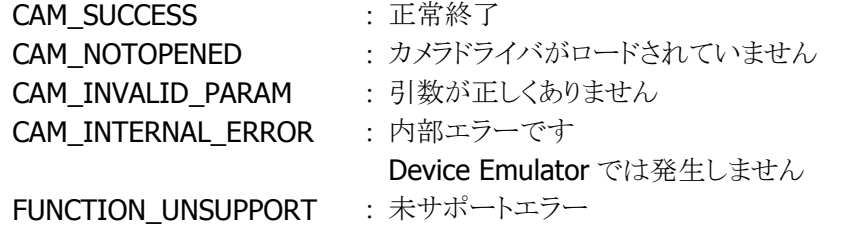

# 4.28 CAMSetFocus

焦点モードおよび焦点位置を設定します。

 $IC++$ ] int CAMSetFocus ( DWORD dwFocus. DWORD dwFocusMode

[Visual Basic] Public Shared Function CAMSetFocus ( \_ ByVal *dwFocus* As Int32, ByVal *dwFocusMode* As Int32  $\vert$ ) As Int32

#### $IC#1$

)

```
public static Int32 CAMSetFocus ( 
  Int32 dwFocus.
  Int32 dwFocusMode 
\vert);
```
#### 解説

焦点モードおよび焦点位置を設定します。

プレビュー実行中に本関数をコールすると、ただちに指定した焦点位置にピントを合わせます。 プレビュー実行前にコールした場合は、プレビュー開始時に、指定した焦点位置が反映されます。

連続オートフォーカスモードでは、プレビュー表示中は常にオートフォーカスが動作し、ピントが合った 状態になります。

プレビュー実行前、実行中どちらでも本関数を実行することができます。

Device Emulator では、設定値を内部変数として格納するため、何も動作しませんが、[CAMGetFocus](#page-54-0) 関数を実行することにより、設定値を確認することができます。

#### パラメータ

#### dwFocus

固定焦点モード(CAM\_FOCUS\_NORMAL)の焦点位置を 1(近接)~10(遠距離)の範囲で指定しま す。

連続オートフォーカスモード(CAM\_FOCUS\_CAF)を使用する場合は 0 を指定してください。 デフォルト値は、10 です。

#### dwFocusMode

焦点モードを設定します。(IT-G500のみ有効です。) CAM\_FOCUS\_NORMAL : 固定焦点モード (デフォルト) CAM\_FOCUS\_CAF : 連続オートフォーカスモード

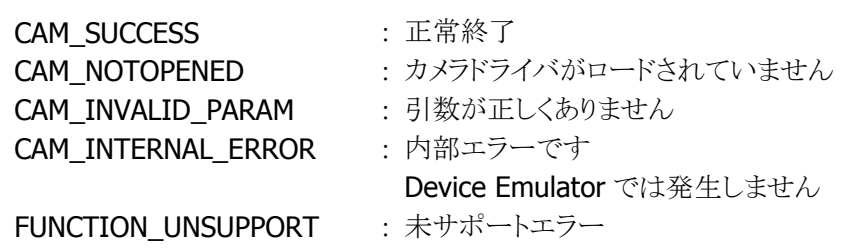

# <span id="page-54-0"></span>4.29 CAMGetFocus

CAMSetFocus 関数で設定された焦点位置を取得します。

 $[C++]$ int CAMGetFocus ( LPDWORD pFocus. LPDWORD pFocusMode )

[Visual Basic] Public Shared Function CAMGetFocus ( \_ ByRef  $pFocus$  As Int32,  $\overline{\phantom{a}}$ ByRef pFocusMode As Int32 \_  $\vert$ ) As Int32

## $[C#]$

```
public static Int32 CAMGetFocus ( 
 ref Int32 pFocus,
 ref Int32 pFocusMode
\vert);
```
#### 解説

CAMSetFocus 関数で設定された焦点位置を取得します。

### パラメータ

pFocus

CAMSetFocus 関数で設定された焦点位置を、1(近接)~10(遠距離)の範囲で取得します。

#### pFocusMode

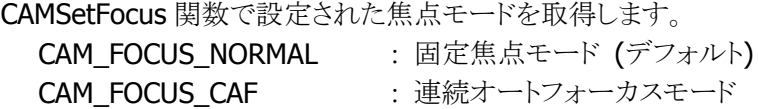

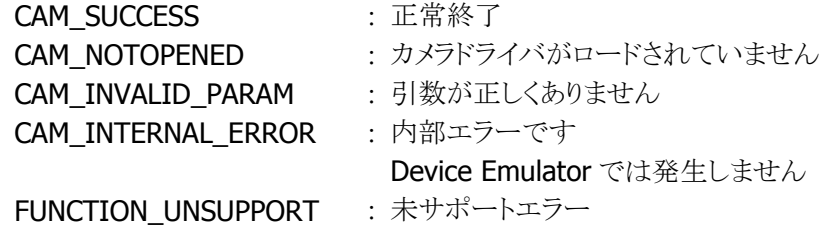

# 4.30 CAMGetFocusStatus

現在の焦点位置を取得します。

 $[C++]$ 

int CAMGetFocusStatus ( LPDWORD pFocusStatus  $\vert$ 

[Visual Basic] Public Shared Function CAMGetFocusStatus ( \_ ByRef pFocusStatus As Int32 \_  $\vert$ ) As Int32

#### [C#]

public static Int32 CAMGetFocusStatus ( ref Int32 pFocusStatus  $|)$  ;

#### 解説

現在の焦点位置を取得します。プレビュー実行時、CAMSetFocus 関数で焦点位置を設定した後に本 関数を実行すると、設定した焦点位置が取得されます。 CAMAutoFocus 関数で焦点を自動調節すると、そのときの焦点位置が取得されます。

#### パラメータ

pFocusStatus 現在の焦点位置を、1(近接)~10(遠距離)の範囲で取得します。

#### 戻り値

CAM\_SUCCESS : 正常終了 **CAM\_NOTOPENED :** カメラドライバがロードされていません<br> **CAM\_NOT\_STARTED :** プレビューが開始されていません。 : プレビューが開始されていません。 CAM\_INVALID\_PARAM : 引数が正しくありません FUNCTION\_UNSUPPORT : 未サポートエラー

# 4.31 CAMAutoFocus

オートフォーカスによる焦点合わせを行います。

 $[C++]$ 

int CAMAutoFocus ( DWORD dwAFMode. LPDWORD pReserved )

[Visual Basic] Public Shared Function CAMAutoFocus ( \_ ByVal *dwAFMode* As Int32,  $\overline{\phantom{a}}$ ByRef pReserved As Int32 \_  $\vert$ ) As Int32

## $\overline{C}$

public static Int32 CAMAutoFocus ( Int32 dwAFMode, ref Int32 pReserved  $\vert$ );

#### 解説

オートフォーカスによる焦点合わせを行います。 本関数を実行すると、ただちに焦点合わせを実行し、終了時に制御を戻します。

#### パラメータ

#### dwAFMode

オートフォーカスモードを指定します。CAM\_AF\_NORMAL を指定してください。 CAM AF NORMAL : 通常はこの値を指定してください

#### pReserved

現在のバージョンではこの引数は使用されません。NULL を指定してください。

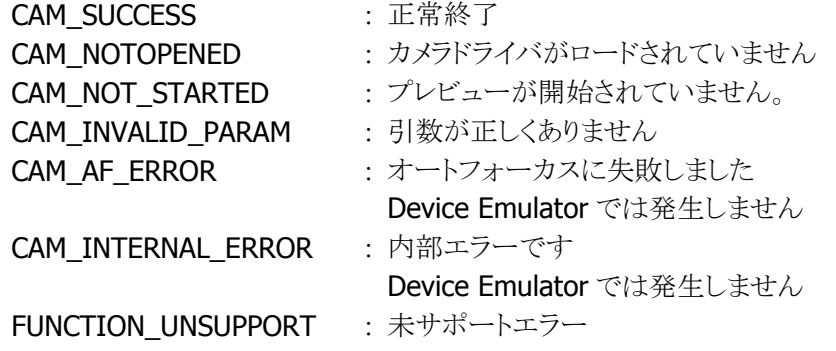

# 4.32 CAMSetPreviewMode

プレビューモードを設定します。

 $[C++]$ 

int CAMSetPreviewMode ( DWORD dwPreviewMode, DWORD dwReserved )

[Visual Basic] Public Shared Function CAMSetPreviewMode ( \_ ByVal *dwPreviewMode* As Int32,  $\overline{\phantom{a}}$ ByVal *dwReserved* As Int32 \_  $\vert$ ) As Int32

 $\Gamma$ C# $\Gamma$ 

```
public static Int32 CAMSetPreviewMode ( 
  Int32 dwPreviewMode, 
  Int32 dwReserved 
\vert);
```
解説

プレビューモード(オートフォーカスのフォーカスフレーム表示の有無)を設定します。 Device Emulator では、設定値を内部変数として格納するため、何も動作しませんが、 [CAMGetPreviewMode](#page-58-0) 関数を実行することにより、設定値を確認することができます。

## パラメータ

## dwPreviewMode プレビューモードを設定します。 CAM\_PREVIEW\_NORMAL : 通常のプレビューです。 フォーカスフレームを表示しません(デフォルト) CAM\_PREVIEW\_FOCUSFRAME : プレビューにフォーカスフレームを表示します

dwReserved

現在のバージョンではこの引数は使用されません。NULL を指定してください。

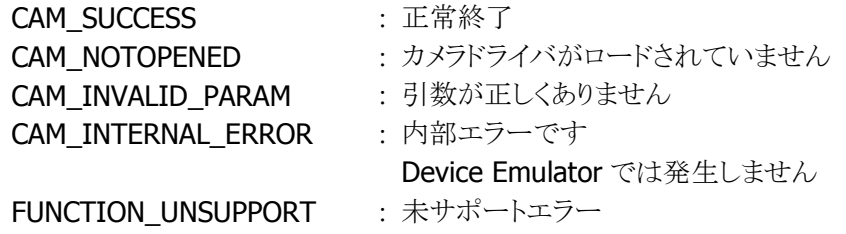

# <span id="page-58-0"></span>4.33 CAMGetPreviewMode

現在のプレビューモードを取得します。

 $[C++]$ 

int CAMGetPreviewMode ( LPDWORD *pPreviewMode*  LPDWORD pReserved )

[Visual Basic] Public Shared Function CAMGetPreviewMode ( \_ ByRef  $p$ PreviewMode As Int32,  $\overline{\phantom{a}}$ ByRef pReserved As Int32 \_ ) As Int32

 $\Gamma$ C# $\Gamma$ 

```
public static Int32 CAMGetPreviewMode ( 
  ref Int32 pPreviewMode, 
 ref Int32 pReserved
\vert);
```
解説

現在のプレビューモード(オートフォーカスのフォーカスフレーム設定)を取得します。

#### パラメータ

pPreviewMode

現在のプレビューモードを取得します。 CAM\_PREVIEW\_NORMAL : 通常のプレビューです。 フォーカスフレームを表示しません(デフォルト) CAM\_PREVIEW\_FOCUSFRAME : プレビューにフォーカスフレームを表示します

#### pReserved

現在のバージョンではこの引数は使用されません。NULL を指定してください。

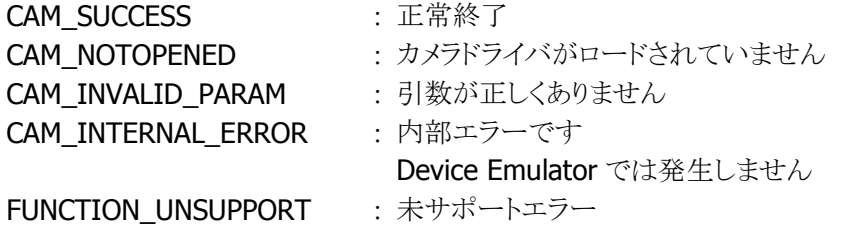

# <span id="page-59-0"></span>4.34 CAMSetVideoCaptureSettings

取り込む動画ファイルのオプションを設定します。

```
[C++]int CAMSetVideoCaptureSettings ( 
  DWORD dwVideoCaptureFormat, 
 DWORD dwQuality.
  DWORD dwAudio, 
  DWORD dwReserved1, 
  DWORD dwReserved2 
\vert)
```
[Visual Basic] Public Shared Function CAMSetVideoCaptureSettings ( \_ ByVal *dwVideoCaptureFormat* As Int32, ByVal  $dwQuality$  As Int32,  $\overline{\phantom{a}}$ ByVal *dwAudio* As Int32. ByVal *dwReserved1* As Int32, ByVal dwReserved2 As Int32 \_ ) As Int32

#### $IC#1$

public static Int32 CAMSetVideoCaptureSettings ( Int32 dwVideoCaptureFormat, Int32 dwQuality. Int32 dwAudio, Int32 dwReserved1, Int32 dwReserved2  $\vert$  ) ;

#### 解説

取り込む動画ファイルのオプションを設定します。 Device Emulator では、設定値を内部変数として格納するため、何も動作しませんが、 [CAMGetVideoCaptureSettings](#page-61-0) 関数を実行することにより、設定値を確認することができます。

### パラメータ

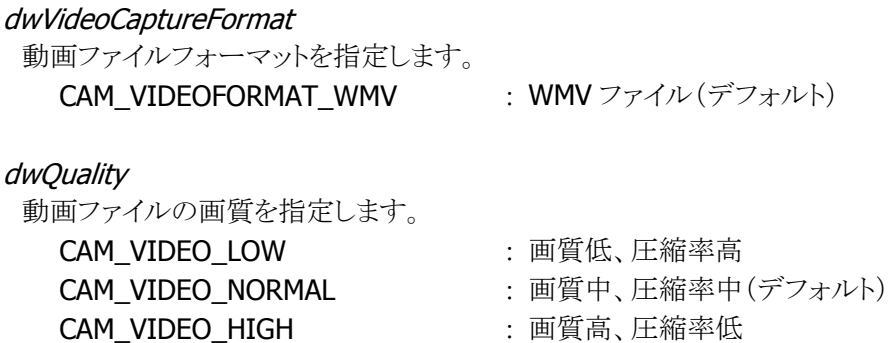

CAM\_VIDEO\_HIGHEST : 画質最高、圧縮率最低

#### dwAudio

動画ファイルの音声の付加を指定します。

CAM\_VIDEO\_NOTAPPENDAUDIO : 音声を付加しません(デフォルト) CAM\_VIDEO\_APPENDAUDIO : 音声を付加します

#### dwReserved1

現在のバージョンではこの引数を使用しません。NULL を指定してください。

### dwReserved2

現在のバージョンではこの引数を使用しません。NULL を指定してください。

#### 戻り値

CAM\_SUCCESS : 正常終了 CAM\_NOTOPENED : カメラドライバをロードしていません CAM\_INVALID\_PARAM : 引数が正しくありません FUNCTION\_UNSUPPORT : 未サポートエラー

# <span id="page-61-0"></span>4.35 CAMGetVideoCaptureSettings

取り込む動画ファイルのオプションを取得します。

```
[C++]int CAMGetVideoCaptureSettings ( 
 LPDWORD lpVideoCaptureFormat
 LPDWORD \log u / i t v.
 LPDWORD /pAudio,
 LPDWORD /pReserved1,
 LPDWORD /pReserved2
\vert
```
[Visual Basic] Public Shared Function CAMSetVideoCaptureSettings ( \_ ByRef *lpVideoCaptureFormat* As Int32, ByRef  $\textit{l}pQuality$  As Int32,  $\overline{\phantom{a}}$ ByRef *lpAudio* As Int32. ByRef *lpReserved1* As Int32, ByRef lpReserved2 As Int32 \_ ) As Int32

#### $\Gamma$ C#]

public static Int32 CAMSetVideoCaptureSettings ( ref Int32 lpVideoCaptureFormat, ref Int32 /pQuality, ref Int32 /pAudio, ref Int32 /pReserved1, ref Int32 /pReserved2  $\vert$  ) ;

#### 解説

取り込む動画ファイルのオプションを取得します。

### パラメータ

#### lpVideoCaptureFormat

動画ファイルフォーマットを取得します。取得する値は、[CAMSetVideoCaptureSettings](#page-59-0) 関数を参照し てください。

#### **lpQuality**

動画ファイルの画質を取得します。取得する値は、[CAMSetVideoCaptureSettings](#page-59-0) 関数を参照してく ださい。

#### lpAudio

動画ファイルの音声の付加を取得します。取得する値は、[CAMSetVideoCaptureSettings](#page-59-0) 関数を参照 してください。

#### lpReserved1

現在のバージョンではこの引数を使用しません。

lpReserved2

------------<br>現在のバージョンではこの引数を使用しません。

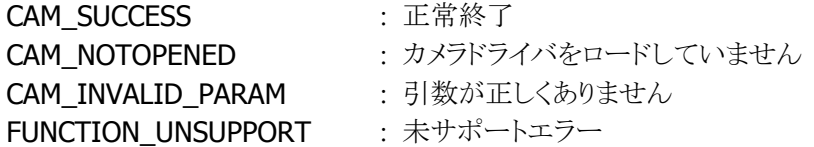

# <span id="page-63-0"></span>4.36 CAMSetPreviewFrameRate

プレビュー画面に出力するフレームレートを設定します。

 $IC++$ ] int CAMSetPreviewFrameRate ( DWORD dwStillCaptureMaxFps. DWORD dwVideoCaptureMaxFps, DWORD dwReserved1, DWORD dwReserved2 )

[Visual Basic] Public Shared Function CAMSetPreviewFrameRate ( \_ ByVal *dwStillCaptureMaxFps* As Int32, ByVal *dwVideoCaptureMaxFps* As Int32, BvVal *dwReserved1* As Int32, ByVal *dwReserved2* As Int32 ) As Int32

 $IC#1$ 

public static Int32 CAMSetPreviewFrameRate ( Int32 dwStillCaptureMaxFps. Int32 dwVideoCaptureMaxFps, Int32 dwReserved1, Int32 dwReserved2  $\vert$  ) ;

### 解説

プレビュー画面に出力するフレームレートを設定します。 Device Emulator では、設定値を内部変数として格納するため、何も動作しませんが、 [CAMGetPreviewFrameRate](#page-65-0) 関数を実行することにより、設定値を確認することができます。

### パラメータ

dwStillCaptureMaxFps

静止画キャプチャモード時のプレビューにて、カメラが出力する最大フレームレートを指定します。 CAM\_MAXFRAMERATE\_LOW : 最大フレームレート低 **CAM\_MAXFRAMERATE\_NORMAL : 最大フレームレート中** 

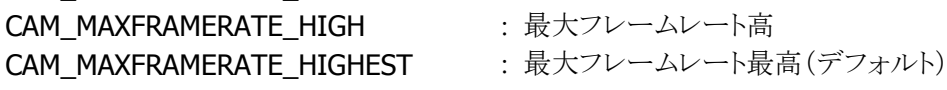

dwVideoCaptureMaxFps

動画キャプチャモード時のプレビューにて、カメラが出力する最大フレームレートを指定します。 **CAM\_MAXFRAMERATE\_LOW : 最大フレームレート低** CAM\_MAXFRAMERATE\_NORMAL : 最大フレームレート中(デフォルト) CAM\_MAXFRAMERATE\_HIGH : 最大フレームレート高 CAM\_MAXFRAMERATE\_HIGHEST : 最大フレームレート最高

■ IT-G500 でDT-5300と同等のフレームレートを実現する場合は、dwVideoCaptureMaxFpsに以下 を設定してください。

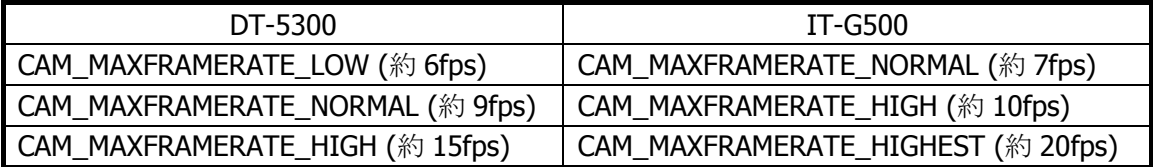

#### dwReserved1

現在のバージョンではこの引数を使用しません。NULL を指定してください。

#### dwReserved2

現在のバージョンではこの引数を使用しません。NULL を指定してください。

### 戻り値

以下の値を返します。

CAM\_SUCCESS : 正常終了 CAM\_NOTOPENED : カメラドライバをロードしていません CAM\_INVALID\_PARAM : 引数が正しくありません FUNCTION\_UNSUPPORT : 未サポートエラー

- 
- 
- 

# <span id="page-65-0"></span>4.37 CAMGetPreviewFrameRate

プレビュー画面に出力するフレームレートを取得します。

 $IC++$ ] int CAMGetPreviewFrameRate ( LPDWORD *lpStillCaptureMaxFps*, LPDWORD /pVideoCaptureMaxFps, LPDWORD *lpReserved1*. LPDWORD /pReserved2 )

[Visual Basic] Public Shared Function CAMGetPreviewFrameRate ( \_ ByRef lpStillCaptureMaxFps As Int32, ByRef  $lpVideoCaptureMaxFps$  As Int32,  $\_$ BvRef *lpReserved1* As Int32, \_ ByRef *lpReserved2* As Int32 ) As Int32

 $IC#1$ 

```
public static Int32 CAMGetPreviewFrameRate ( 
 ref Int32 /pStillCaptureMaxFps.
 ref Int32 lpVideoCaptureMaxFps,
 ref Int32 lpReserved1.
 ref Int32 /pReserved2
\vert ) ;
```
#### 解説

プレビュー画面に出力するフレームレートを取得します。

### パラメータ

#### lpStillCaptureMaxFps

静止画キャプチャモード時のプレビューにて、カメラが出力する最大フレームレートを取得します。取 得する値は [CAMSetPreviewFrameRate](#page-63-0) 関数を参照してください。

#### lpVideoCaptureMaxFps

動画キャプチャモード時のプレビューにて、カメラが出力する最大フレームレートを取得します。取得 する値は [CAMSetPreviewFrameRate](#page-63-0) 関数を参照してください。

#### lpReserved1

現在のバージョンではこの引数を使用しません。

#### lpReserved2

現在のバージョンではこの引数を使用しません。

## 戻り値

CAM\_SUCCESS : 正常終了 CAM\_NOTOPENED : カメラドライバをロードしていません CAM\_INVALID\_PARAM : 引数が正しくありません FUNCTION\_UNSUPPORT : 未サポートエラー

# <span id="page-67-0"></span>4.38 CAMSetCaptureMode

プレビューにおけるキャプチャモードを設定します。

 $[C++]$ 

int CAMSetCaptureMode ( int *nResMode*. DWORD dwCaptureMode )

[Visual Basic] Public Shared Function CAMSetCaptureMode ( \_ ByVal *nResMode* As Int32, ByVal dwCaptureMode As Int32 ) As Int32

 $\Gamma$ C# $\Gamma$ 

public static Int32 CAMSetCaptureMode ( Int32 nResMode, Int32 dwCaptureMode  $\vert$ );

解説

プレビューにおける静止画キャプチャモードと動画キャプチャモードを切り替えます。 静止画撮影を行う場合は、本関数で静止画キャプチャモードに設定してください。 また、動画撮影を行う場合は、本関数で動画キャプチャモードに設定してください。 Device Emulator では、設定値を内部変数として格納するため、何も動作しませんが、 [CAMGetCaptureMode](#page-69-0) 関数を実行することにより、設定値を確認することができます。

#### パラメータ

### nResMode

静止画または動画の画像解像度を指定します。

本パラメータと静止画撮影関数([CAMSingleCapture](#page-17-0) または [CAMSingleCaptureEx](#page-33-0) 関数)の画像解像 度を同じに設定した場合、静止画撮影速度が向上します。

また、本パラメータと動画撮影関数([CAMStartVideoCapture](#page-70-0) 関数)の画像解像度を同じに設定した場 合、動画撮影開始までの速度が向上します。

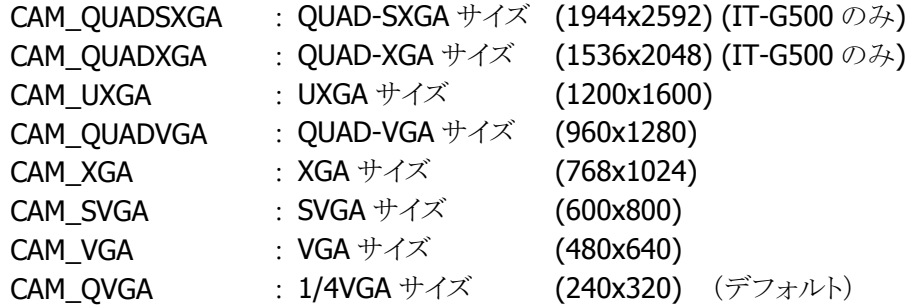

dwCaptureMode

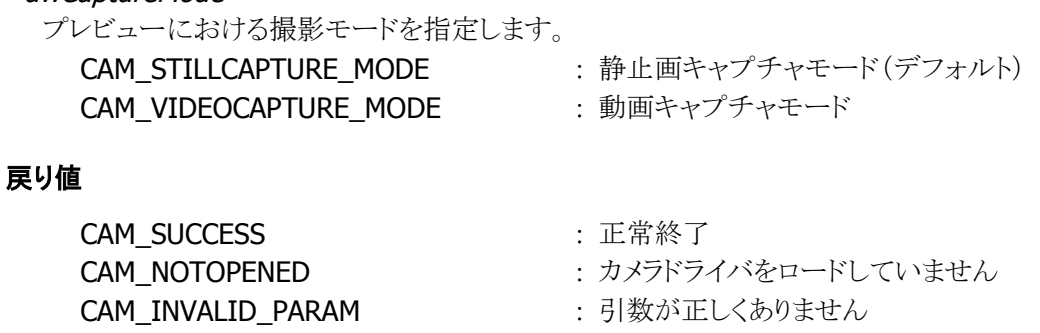

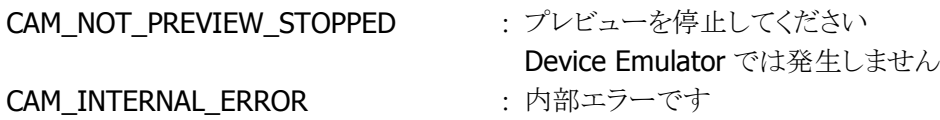

FUNCTION\_UNSUPPORT : 未サポートエラー

CAM\_INTERNAL\_ERROR

Device Emulator では発生しません

## 注意

IT-G500では、CAMSetCaptureMode関数とCAMStartVideoCapture関数の解像度は、同じ値を指定 してください。たとえば、VGA サイズの動画を撮影する場合、この 2 つの関数それぞれの nResMode に CAM\_VGA を指定してください。異なる値を指定すると、CAMStartVideoCapture 関数が CAM\_INVALID\_PARAM を返します。

# <span id="page-69-0"></span>4.39 CAMGetCaptureMode

プレビューにおけるキャプチャモードを取得します。

 $[C++]$ 

int CAMSetCaptureMode ( int \*pResMode, LPDWORD *lpCaptureMode* )

[Visual Basic] Public Shared Function CAMSetCaptureMode ( \_ ByRef  $p$ ResMode As Int32,  $\overline{\phantom{0}}$  ByRef lpCaptureMode As Int32  $\vert$ ) As Int32

 $\overline{C}$ 

public static Int32 CAMSetCaptureMode ( ref Int32 pResMode, ref Int32 /pCaptureMode  $\vert$ );

解説

プレビューにおけるキャプチャモードを取得します。

## パラメータ

### nResMode

静止画または動画の画像解像度を取得します。取得する値は、[CAMSetCaptureMode](#page-67-0) 関数を参照し てください。

#### dwCaptureMode

プレビューにおける撮影モードを取得します。取得する値は、[CAMSetCaptureMode](#page-67-0)関数を参照してく ださい。

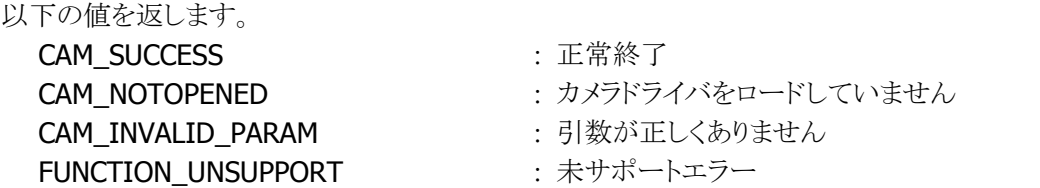

## <span id="page-70-0"></span>4.40 CAMStartVideoCapture

動画撮影とエンコードを開始します。

 $IC++$ ]

int CAMStartVideoCapture( const TCHAR \* lpszFileName.  $in$ t n $ResSize$ . DWORD dwReserved  $\mathcal{C}$ 

[Visual Basic] Public Shared Function CAMStartVideoCapture( \_ ByVal *lpszFileName* As String,  $\overline{\phantom{a}}$ ByVal  $nResSize$  As Int32,  $\overline{\phantom{a}}$ ByVal *dwReserved* As Int32 ) As Int32

 $\Gamma$ C# $\Gamma$ 

public static Int32 CAMStartVideoCapture( string *lpszFileName*. Int32 nResSize, Int32 dwReserved  $\vert$ );

#### 解説

動画撮影とエンコードを開始します。

動画撮影は [CAMStopVideoCapture](#page-73-0) 関数を実行するまで継続します。 動画撮影中に、保存先の空き領域が不十分な場合、プログラムメモリ不足が発生した場合、または内 部エラーが発生した場合は、動画撮影を自動停止し、イベントとメッセージを発行します。

■ ウィンドウメッセージ通知

WM\_CAM\_AUTOSTOPVCAM( WM\_USER + 0x568 )のウィンドウメッセージを送信します。 また、ウィンドウメッセージの wParam に完了条件を示す以下の値を格納しています。

CAM\_VCAP\_MEMOERYSHORTAGE : プログラムメモリ不足が発生しました **CAM\_VCAP\_INTERNALERROR : 内部エラーです** 

CAM\_VCAP\_DISKSHORTAGE : 保存先の空き容量が残りわずかです

Device Emulator では発生しません

■ イベント通知

自動停止時に発行するイベントは"CAMEventAutoStopVideoCapture"です。

Device Emulator では、パラメータチェックのみを行います。

### パラメータ

lpszFileName

保存するファイル名をフルパスで指定します。 "¥My Documents"フォルダに"VideoCapture001.wmv"というファイル名で保存するには、 TEXT("¥¥My Documents¥¥VideoCapture001.wmv ")と指定します。

nResSize

動画の解像度を指定します。

**CAM\_QVGA : 1/4VGA サイズ (240x320) CAM\_VGA : VGA サイズ (480x640)** 

OR 指定で動画の向き(回転方向)を指定することができます。(IT-G500 のみ)

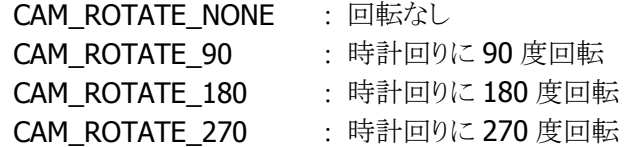

OR 指定で横長画像撮影を指定することができます。(IT-G500 のみ) CAM\_LANDSCAPE : 横長画像撮影

※ 横長 VGA および 90 度、270 度回転指定時の VGA の解像度は 636x478 ピクセルとなります。

#### dwReserved

現在のバージョンではこの引数を使用しません。

## 戻り値

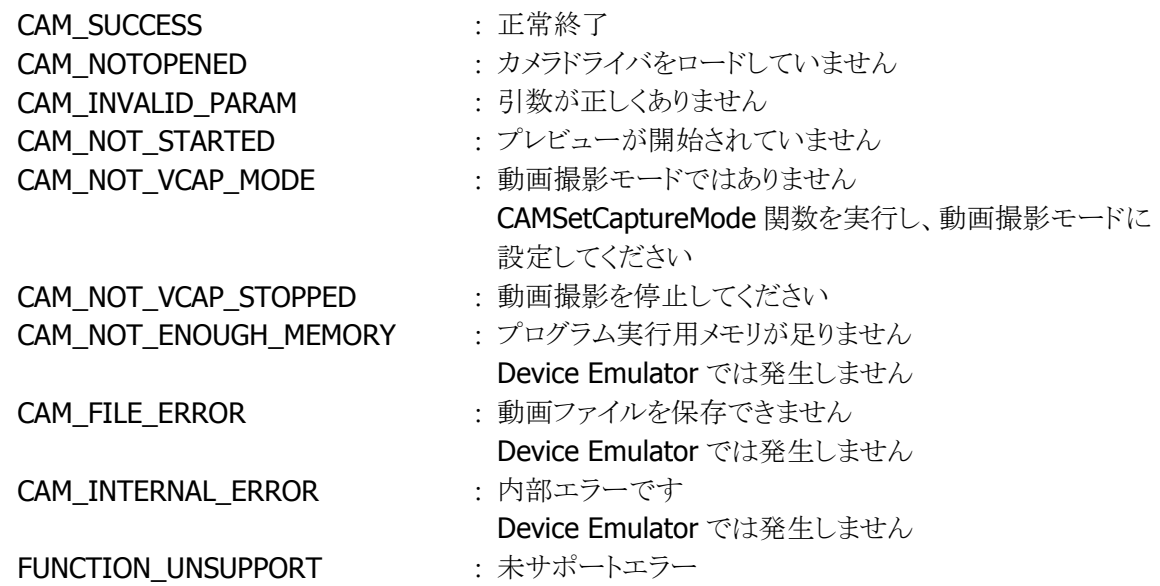

### 補足

本関数は、[CAMStartPreview](#page-13-0) 関数実行後に、使用してください。

#### 注意

- [CAMSetVideoCaptureSettings](#page-59-0) 関数でファイルフォーマット WMV、音声付、および最高画質を指 定し、[CAMSetPreviewFrameRate](#page-63-0) 関数で最大フレームレート最高、および解像度 QVGA で 30 秒 の動画撮影を行う場合、ストレージの容量10MB 以上、プログラムメモリの残容量35MB 以上をあけ てください。
- CAMSetCaptureMode 関数と CAMStartVideoCapture 関数の解像度は、同じ値を指定してくださ い。たとえば、VGA サイズの動画を撮影する場合、この 2 つの関数それぞれの第一引数に
CAM\_VGA を指定してください。

異なる値を指定すると、CAMStartVideoCapture 関数がパラメータエラーを返します。

- 画像解像度にVGAを指定して長時間の撮影を行う場合は、フレームレートを「標準」以下に設定す ることをお勧めします。 画質設定とフレームレートを高くすると、メモリ不足で強制的に撮影が中断されたり、動画ファイル 作成時間が非常に長くなったりすることがあります。
- 撮影可能時間の目安(画像解像度が VGA の場合) 画質「中」、フレームレート「標準」 : 1 時間以上 画質「高」、フレームレート「高」 : 1分 画質「最高」、フレームレート「最高」 : 15 秒
- 撮影終了後の動画ファイル作成時間(次の動画が撮影できるまでの時間)の目安(画像解像度が VGA、1 分撮影の場合) 画質「中」、フレームレート「標準」 :: 1 秒以下 画質「高」、フレームレート「高」 : 30 秒 画質「最高」、フレームレート「最高」 : 45秒

## <span id="page-73-0"></span>4.41 CAMStopVideoCapture

動画撮影を停止します。

 $IC++$ ]

int CAMStopVideoCapture( DWORD dwReserved  $\vert$ )

[Visual Basic] Public Shared Function CAMStopVideoCapture( \_ ByVal *dwReserved* As Int32 ) As Int32

 $IC#1$ 

public static Int32 CAMStopVideoCapture( Int32 dwReserved  $\vert$ );

#### 解説

動画撮影を停止します。

本関数を実行すると、カメラからの画像取り込みを停止しますが、エンコードは継続しています。 エンコード中に、エンコードが完了した場合、保存先が容量不足になった場合、およびプログラムメモ リ不足が発生した場合は、エンコードを自動停止します。 その際に、イベントおよびメッセージを発行します。

■ ウィンドウメッセージ通知

WM\_CAM\_AUTOSTOPVCAM( WM\_USER + 0x568 )のウィンドウメッセージを送信します。 また、ウィンドウメッセージの wParam に完了条件を示す以下の値を格納しています。

CAM\_VCAP\_FILE\_COMPLETED : エンコードが完了しました CAM\_VCAP\_INTERNALERROR : 内部エラーです

CAM\_VCAP\_DISKSHORTAGE : 保存先の空き容量が残りわずかです CAM\_VCAP\_MEMORYSHORTAGE : プログラムメモリ不足が発生しました Device Emulator では発生しません

■ イベント通知

自動停止時に発行するイベントは"CAMEventAutoStopVideoCapture"です。

#### パラメータ

dwReserved

現在のバージョンではこの引数を使用しません。NULL を指定してください。

#### 戻り値

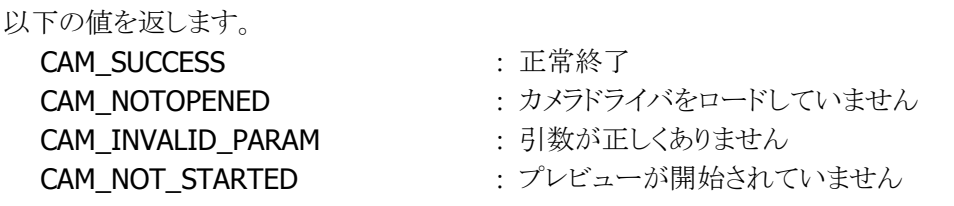

CAM\_INTERNAL\_ERROR : 内部エラーです

- CAM\_NOT\_VCAP\_STARTED : 動画撮影を開始していません
	- Device Emulator では発生しません

FUNCTION\_UNSUPPORT : 未サポートエラー

#### 補足

本関数は、[CAMStartVideoCapture](#page-70-0) 関数実行後に、使用してください。 本関数を実行すると、プレビューについても停止します。プレビューを再開する場合は、 [CAMWaitForVideoEncode](#page-75-0) 関数にて動画データのエンコード完了を待った後に、[CAMStartPreview](#page-13-0) 関数を実行してください。

### <span id="page-75-0"></span>4.42 CAMWaitForVideoEncode

動画のエンコード完了まで待機します。

 $[C++]$ int CAMWaitForVideoEncode ( DWORD dwWilliseconds. LPDWORD / pEncodeProgressRate, DWORD dwReserved )

[Visual Basic] Public Shared Function CAMWaitForVideoEncode ( \_ ByVal *dwMilliseconds* As Int32. ByRef *lpEncodeProgressRate* As Int32, ByVal *dwReserved* As Int32 ) As Int32

 $\lceil$ C#]

public static Int32 CAMWaitForVideoEncode ( Int32 dwMilliseconds. ref Int32 /pEncodeProgressRate, Int32 dwReserved,  $\vert$ );

#### 解説

動画のエンコード完了まで待機します。

以下のいずれかが成立すると制御を返します。

- 動画のエンコード完了
- エラー発生(エラー内容は [CAMStartVideoCapture](#page-70-0) 関数を参照してください)
- タイムアウト時間経過

#### パラメータ

#### dwMilliseconds

タイムアウト時間をミリ秒単位で指定します。

タイムアウト時間が経過すると、動画のエンコードが未完了であっても、制御を返します。

0 を指定すると、動画のエンコード状態を確認し、即座に制御を返します。

INFINITE を指定すると、動画データのエンコードが完了、または、エラーが発生するまで待機し続け ます。

#### lpEncodeProgressRate

動画データのエンコードの進捗率(0%~100%(エンコード完了))を取得します。

#### dwReserved

現在のバージョンではこの引数を使用しません。NULL を指定してください。

#### 戻り値

CAM\_SUCCESS : 正常終了

#### CAM\_VIDEOENCODING : 動画のエンコード中です Device Emulator では発生しません CAM\_NOTOPENED : カメラドライバをロードしていません CAM\_INVALID\_PARAM : 引数が正しくありません CAM\_NOT\_VCAP\_STARTED : 動画撮影を開始していません CAM\_NOT\_ENOUGH\_MEMORY : プログラム実行用メモリが足りません Device Emulator では発生しません CAM\_FILE\_ERROR : 動画ファイルを保存できません Device Emulator では発生しません FUNCTION\_UNSUPPORT : 未サポートエラー

#### 補足

本関数は、[CAMStopVideoCapture](#page-73-0) 関数実行後に、使用してください。

#### 注意

エンコードの進捗率をポーリングするなどの目的で本関数をループ内で繰り返し呼ぶ場合は、 dwMilliseconds を必ず 300 以上に指定してください。

## <span id="page-77-0"></span>4.43 CAMCancelVideoEncode

動画のエンコードを中断します。

 $[C++]$ 

int CAMCancelVideoEncode ( DWORD dwReserved  $\vert$ 

[Visual Basic] Public Shared Function CAMCancelVideoEncode ( \_ ByVal *dwReserved* As Int32 \_  $\vert$ ) As Int32

[C#]

public static Int32 CAMCancelVideoEncode ( Int32 dwReserved  $\vert$ );

#### 解説

```
動画のエンコード処理を中断します。
エンコード処理中に本関数を実行すると、エンコードは直ちに終了し、動画ファイルは作成されませ
\lambda
```
#### パラメータ

dwReserved 現在のバージョンではこの引数を使用しません。NULL を指定してください。

#### 戻り値

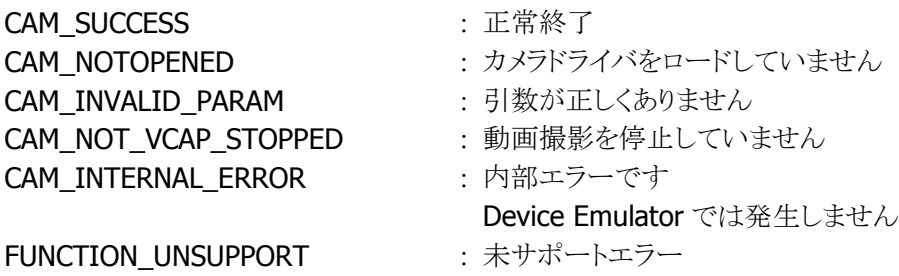

#### 補足

本関数は、[CAMStopVideoCapture](#page-73-0) 関数実行後に、使用してください。

## 5. プログラミング上の注意点

通常は本体内蔵のカメラアプリケーションを使用して撮影を行いますが、本ライブラリを使用することにより、 ユーザアプリケーションから直接カメラモジュールの制御を行うことができます。なお、カメラライブラリとカ メラアプリケーションを同時に使用することはできません。

## 5.1 動作フローについて

カメラライブラリを使用する場合は、まずカメラドライバをロードする必要があります。次にプレビューを開始 します。静止画や連写画像の撮影は、必ずプレビュー表示中に行う必要があります。なお、プレビュー表 示中に本体の電源をオフすると、オン後(レジューム後)は再びプレビューが続行されます。

#### ■ 静止画撮影時の動作フロー

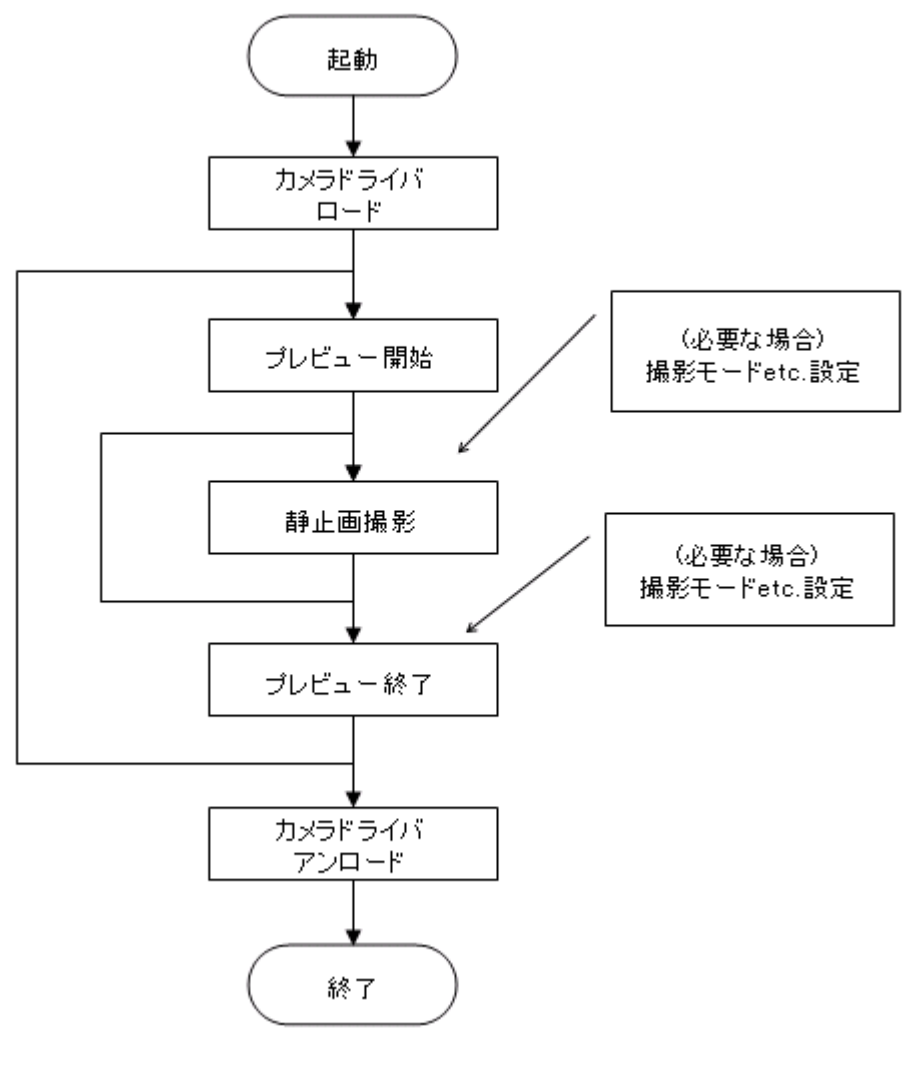

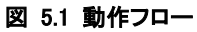

#### ■ 動画撮影時の動作フロー

- 1. [CAMSetVideoCaptureSettings](#page-59-0) 関数を実行して、取り込む動画ファイルのオプションを設定します。こ こで、音声ありを設定すると、動画撮影と同時に音声録音を実行します。
- 2. [CAMSetPreviewFrameRate](#page-63-0) 関数を実行して、動画キャプチャモード時のプレビューの最大フレーム レートを設定します。ここで設定した最大フレームレートは作成する動画ファイルの最大フレームレー トと同等になります。
- 3. [CAMSetCaptureMode](#page-67-0) 関数を実行して、プレビューにおけるキャプチャモードを動画キャプチャモー ドに設定します。
- 4. [CAMStartPreview](#page-13-0) 関数を実行してプレビューを開始します。
- 5. [CAMStartVideoCapture](#page-70-0) 関数を実行して動画撮影を開始します。開始してから [CAMStopVideoCapture](#page-73-0) 関数を実行するまでの間に、プログラムメモリ不足や内部エラー等が発生し た場合は、動画撮影およびプレビューを自動停止し、CAM WM AUTOSTOPVCAP メッセージまたは 名前付きイベント TEXT("CAMEventAutoStopVideoCapture")を発行します。アプリケーションプログ ラムがこれらの自動停止を検知するには、ウィンドウプロシージャや WaitForSingleObject 関数等でメ ッセージもしくはイベントを取得してください。
- 6. [CAMStopVideoCapture](#page-73-0) 関数を実行して動画撮影を停止します。カメラからの画像取り込みを停止し ますが、動画データのエンコードは継続します。
- 7. [CAMWaitForVideoEncode](#page-75-0) 関数を実行して動画データのエンコード完了まで待機します。 CAM\_SUCCESS が返る場合は、動画のファイル作成が完了しています。もう一度撮影する場合は手 順 4.のプレビュー開始を実行してください。エンコードを中断する場合は、[CAMCancelVideoEncode](#page-77-0) 関数を実行してください。

### 6. Device Emulator

Device Emulator 上で本ライブラリを正しく動作させるためには、以下のファイルが必要です。

CameraLib.inf \*\*\*.bmp(\*\*\*は任意)

\*\*\*.jpg(\*\*\*は任意)

ファイルはあらかじめ以下のフォルダにインストールされています。

¥Storage Card¥Camera

## 6.1 CameraLib.inf

プレビューまたはキャプチャー時に表示する BMP または JPG ファイルのパスを保存するファイルです。 CameraLib.inf のサンプルを以下に示します。

[Preview] 1PER9VGA="¥Storage Card¥Camera¥CAM\_1PER9VGA\_V.bmp" QVGA="¥Storage Card¥Camera¥CAM\_QVGA\_V.bmp" [Capture] QVGA\_BMP="\Storage Card\Camera\CAM\_QVGA.bmp" QVGA\_JPG="¥Storage Card¥Camera¥CAM\_QVGA.jpg" VGA\_BMP="¥Storage Card¥Camera¥CAM\_VGA.bmp" VGA\_JPG="¥Storage Card¥Camera¥CAM\_VGA.jpg" SVGA\_BMP="\\$torage Card\Camera\CAM\_SVGA.bmp" SVGA\_JPG="\Storage Card\Camera\CAM\_SVGA.jpg" XGA\_BMP="¥Storage Card¥Camera¥CAM\_XGA.bmp" XGA\_JPG="\Storage Card\Camera\CAM\_XGA.jpg" QUADVGA BMP="¥Storage Card¥Camera¥CAM QUADVGA.bmp" QUADVGA JPG="¥Storage Card¥Camera¥CAM QUADVGA.jpg" UXGA\_BMP="\Storage Card\Camera\CAM\_UXGA.bmp" UXGA\_JPG="\Storage Card\Camera\CAM\_UXGA.jpg"

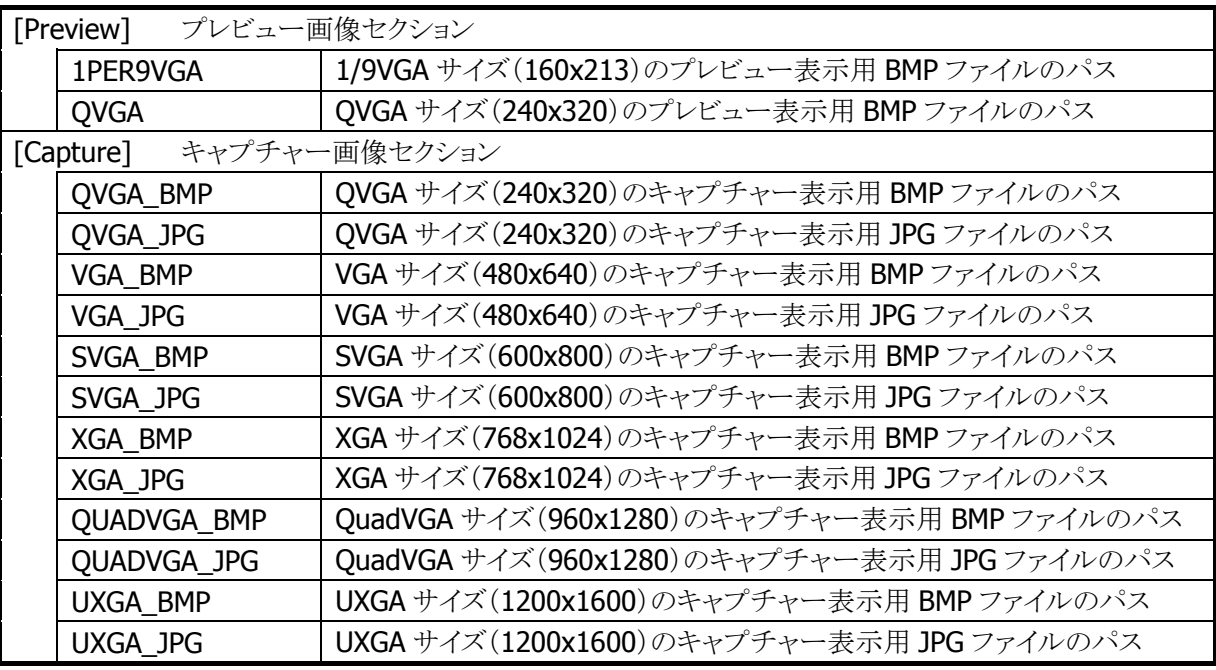

# 6.2 \*\*\*.bmp

プレビューまたはキャプチャー時に表示する BMP ファイルです。

## 6.3 \*\*\*.jpg

プレビューまたはキャプチャー時に表示する JPG ファイルです。

# カシオ計算機お問い合わせ窓口

### 製品に関する最新情報

●製品サポートサイト(カシオペア・ハンディターミナル)

<http://casio.jp/support/ht/>

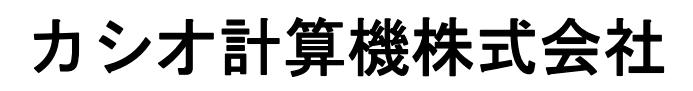

〒151-8543 東京都渋谷区本町 1-6-2 TEL 03-5334-4638(代)